### 16. LabVIEW + LINX + Arduino - 6. rész

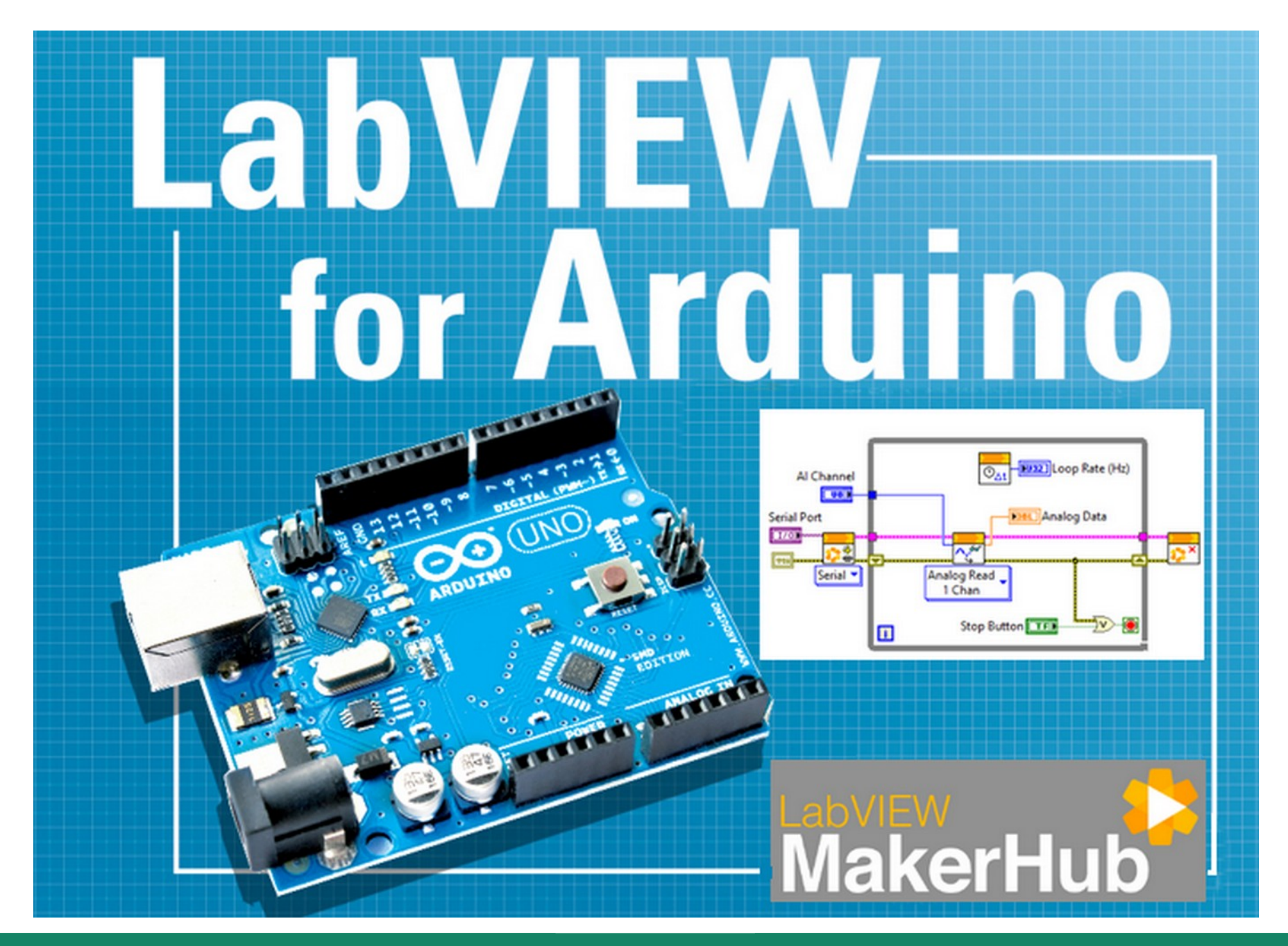

**Hobbielektronika csoport 2022/2023** 1 **Debreceni Megtestesülés Plébánia**

## Felhasznált és ajánlott irodalom

- NI: [Getting Started with Arduino and LabVIEW Community Edition](https://learn.ni.com/learn/article/getting-started-with-arduino-and-labview-community-edition)
- NI: [LabVIEW Documentation](https://www.ni.com/docs/en-US/bundle/labview/page/lvhelp/labview_help.html)
- Szabó Norbert: [LabVIEW bevezető](http://www.electro.uni-miskolc.hu/~elkszabo/Oktatas/LabView_bevezeto.pdf)
- Jáger Attila: LabVIEW alapismeretek [1. fejezet,](http://rs1.sze.hu/~jager/LabVIEW/tananyagok/01/fejezet.1.v2.pdf) [2. fejezet,](http://rs1.sze.hu/~jager/LabVIEW/tananyagok/02/fejezet.2.v0.pdf) [3. fejezet,](http://rs1.sze.hu/~jager/LabVIEW/tananyagok/03/fejezet.3.v0.pdf) [4. fejezet,](http://rs1.sze.hu/~jager/LabVIEW/tananyagok/04/fejezet.4.v0.pdf) [5. fejezet,](http://rs1.sze.hu/~jager/LabVIEW/tananyagok/05/fejezet.5.v0.pdf) [6. fejezet](http://rs1.sze.hu/~jager/LabVIEW/tananyagok/06/fejezet.6.v0.pdf)
- Friedl Gergely: [LabVIEW segédlet](http://maxwell.sze.hu/~friedl/Szab%C3%A1lyoz%C3%A1si_rendszerek/LabVIEW%20seg%C3%A9dlet.pdf)
- Jeffrey Travis, Jim Kring: [LabVIEW for Everyone \(3rd Edition\)](https://flylib.com/books/en/3.352.1/)
- **Asper S.r.l.: [BME280 LabVIEW code for Raspberry Pi](https://github.com/Asperfi/Raspberry-Pi_BME280)**
- Sudharsan Sukumur: [How to Use I2C in LabVIEW](https://www.instructables.com/How-to-use-I2C-in-LabVIEW/)
- Sudharsan Sukumar: [Instructables: Plug and Play Pmods Using LabVIEW](https://www.instructables.com/Plug-and-Play-Pmods-Using-LabVIEW/)
- Bosch Sensortec: [BME280 adatlap](https://www.bosch-sensortec.com/media/boschsensortec/downloads/datasheets/bst-bme280-ds002.pdf)
- InvSense-TDK: [MPU-6050 datasheet](https://product.tdk.com/system/files/dam/doc/product/sensor/mortion-inertial/imu/data_sheet/mpu-6000-datasheet1.pdf)
- InvSense-TDK: [MPU-6050 Register Map](https://invensense.tdk.com/wp-content/uploads/2015/02/MPU-6000-Register-Map1.pdf)

# Tartalomjegyzék

- Az I2C busz jellemzőinek bemutatása
- A BME280 szenzor bemutatása
- LabVIEW mintapélda a BME280 szenzor kiolvasására
- Az MPU-6050 inerciális mérőegység (IMU) bemutatása
- LabVIEW mintapélda: az MPU6050, mint gyorsulásmérő
- LabVIEW mintapélda: az MPU6050, mint szögsebesség-mérő

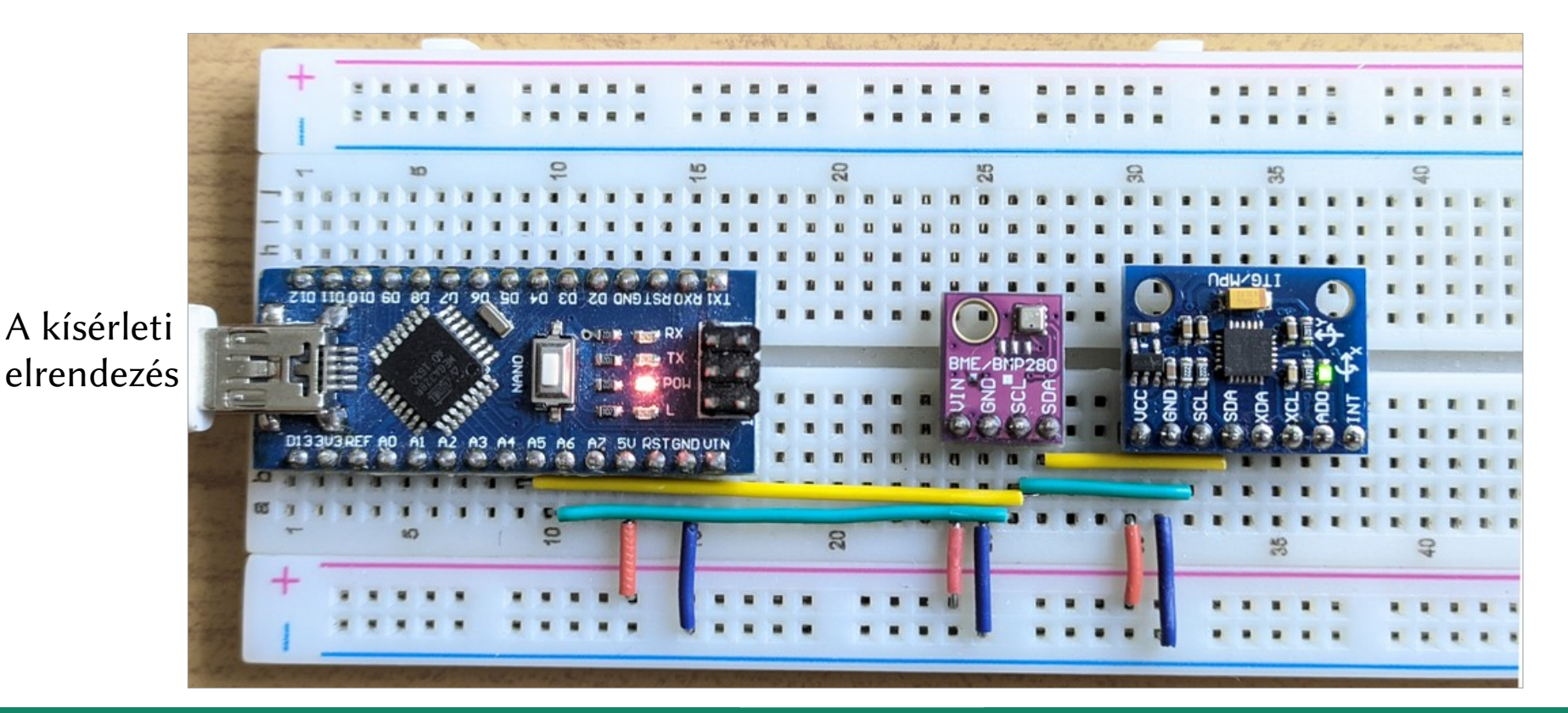

**Hobbielektronika csoport 2022/2023** 3 **Debreceni Megtestesülés Plébánia**

### Az I2C busz

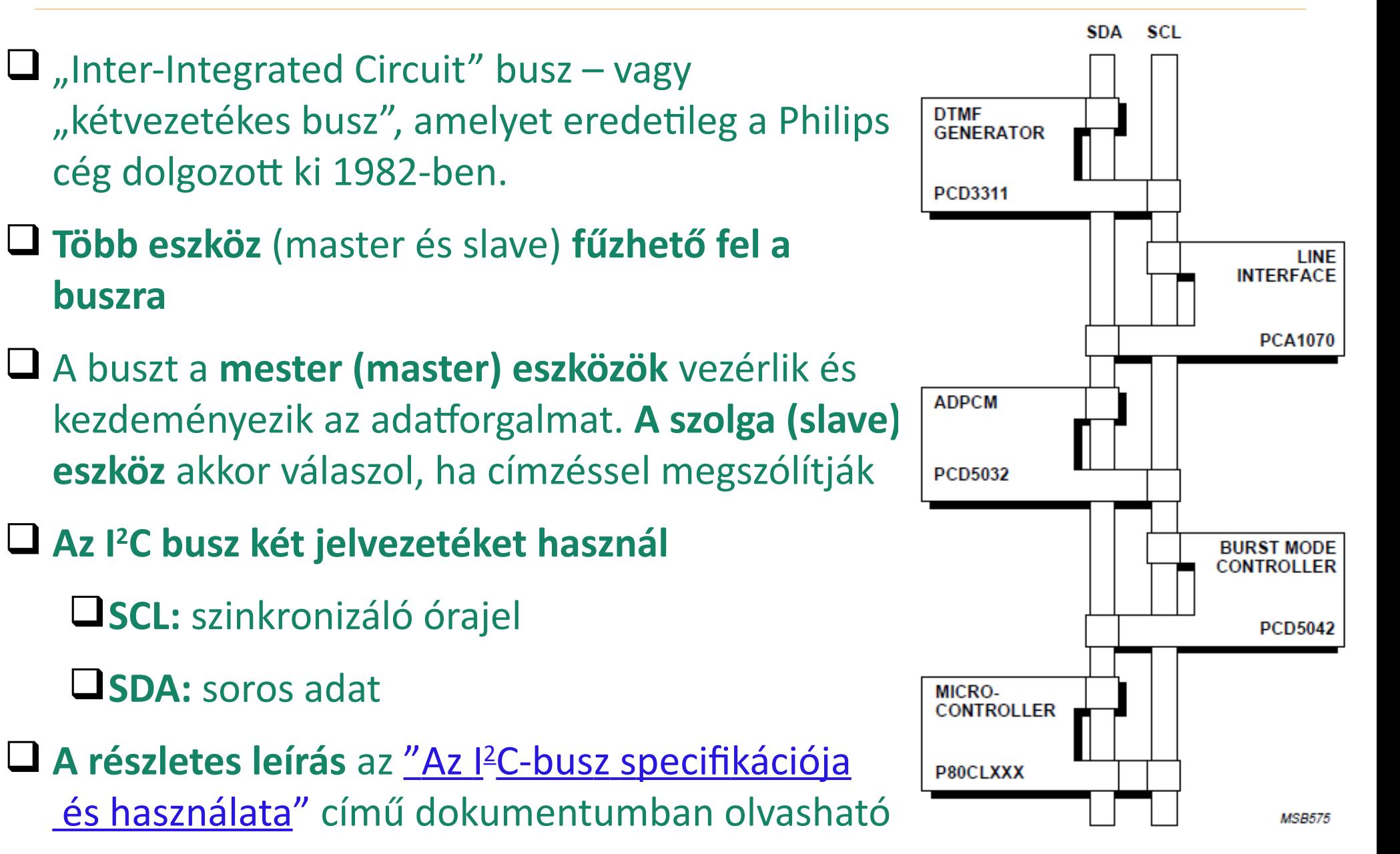

**Hobbielektronika csoport 2022/2023** 4 **Debreceni Megtestesülés Plébánia**

### Az I2C busz vezérlése

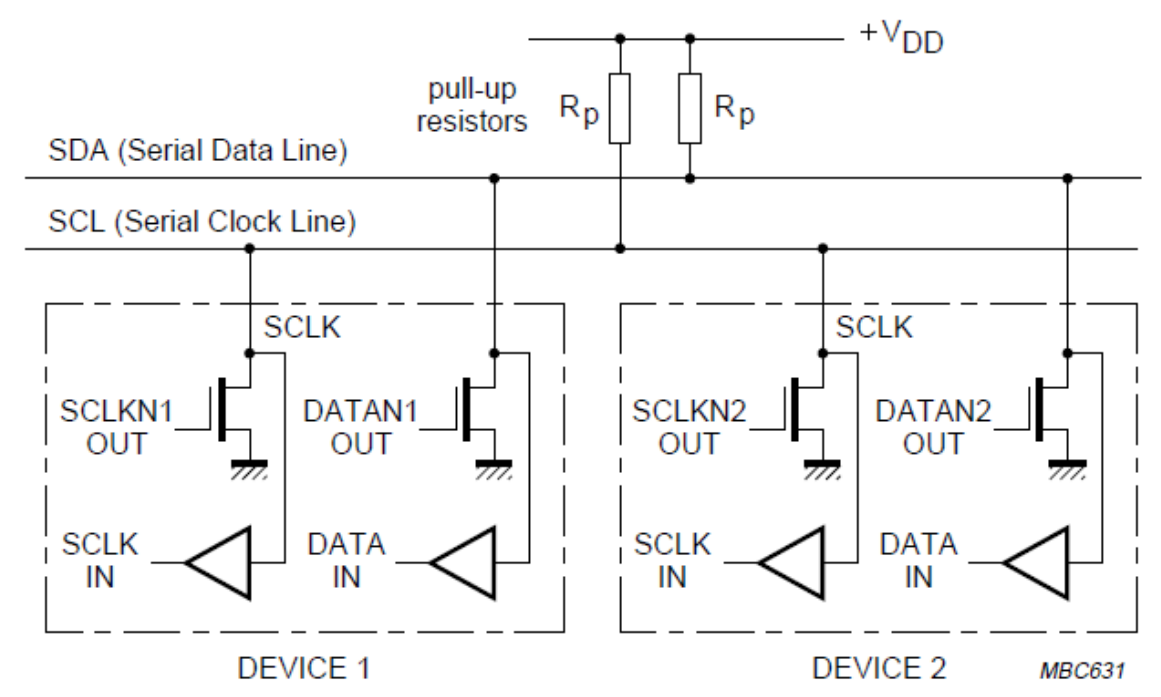

- $\blacksquare$  A jelvezetékeket ellenállások húzzák fel tápfeszültségre V<sub>DD</sub>
- Nyitott nyelőelektródás FET-ek húzzák le a vonalakat alacsony szintre
- A buszt vezérlő mester eszköz állítja elő az SCL órajelet
	- **\*** normál mód: 100 kHz
	- \* gyors mód: 400 kHz
	- nagysebességű mód: 1 MHz, vagy több (aktív felhúzással)

## I2C üzenetformátum

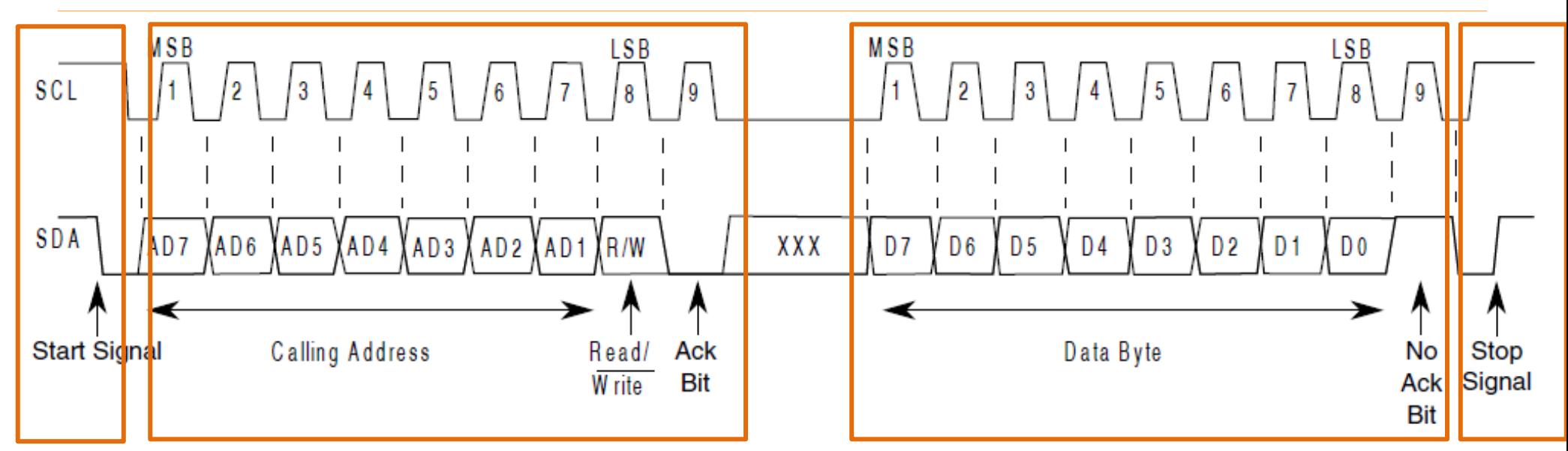

### **Üzenet-orientált adatátvitel négy felvonásban:**

- **1. Start** feltétel
- **2. A szolga eszköz megcímzése**
	- 7-bites cím
	- Parancsbit (1: olvasás, 0: írás)
	- Nyugtázás (a vevő visszajelzése)
- **3. Adatmező**
	- Adatbájt
	- Nyugtázás (a vevő visszajelzése)
- **4. Stop** feltétel

**Nyugtázás (ACK):** a 9. órajel impulzus tartamára a vevő alacsony szinten tartja az **SDA** jelvezetéket.

**Negatív nyugtázás (NAK):** a 9. órajel impulzus idején senki sem húzza le az **SDA** jelvezetéket – az magas szinten marad.

### **Hobbielektronika csoport 2022/2023** 6 **Debreceni Megtestesülés Plébánia**

## 10-bites címzés az I2C buszon

- A 10-bites címzés az eredetileg 7-bites címzést használó I2C protokoll bővítése.
- A 10 bites címet csak két részletben tudjuk kiküldeni.
- Az első rész egy speciális bitsorozattal (11110) kezdődik. Ez a bitkombináció a 10 bites címzés számára fenntartott, tehát 7 bites címzésnél ez a bitsorozat nem használható eszközcímként.
- Az első rész kiküldése után minden 10-bites címzést használó eszköz küld nyugtázást.
- A második bájtban a cím többi bitjeit (A0…A7) küldjük ki. Erre már csak az az eszköz válaszol, amelynek mind a 10 címbitje megegyezik az általunk kiküldöttekkel.
- Az adatküldés a továbbiakban ugyanúgy folyik tovább, mint a 7-bites címzésnél.

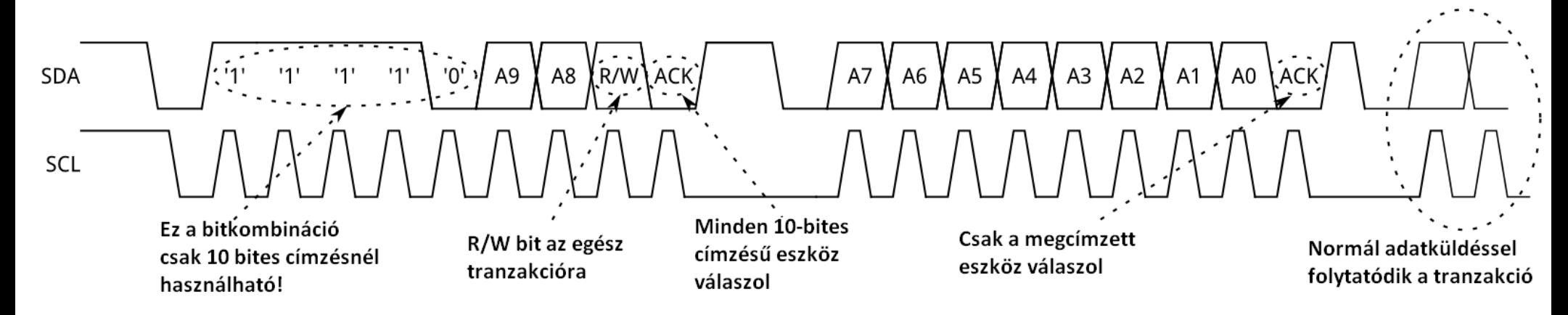

### **Hobbielektronika csoport 2022/2023** 7 **Debreceni Megtestesülés Plébánia**

# Órajel szinkronizálás

Minden master a saját órajelét generálja az **SCL** vezetéken ahhoz, hogy üzenetet vigyen át az I²C-buszon.

**Az órajelszinkronizáció** az I²C interfészek huzalozott **ÉS** kapcsolatával megy végbe (a vezetéken csak akkor lesz magas szint, ha minden eszköz magas szintre vált).

- Az **SCL** vezetéken egy **magas-alacsony átmenet** az érintett eszközöknél az alacsony periódusuk időzítésének megkezdését eredményezi. Ha egy eszköz órajele alacsonyra váltott egészen addig alacsony állapotban tartja az SCL vezetéket, amíg az órajele magas periódusához nem ér.
- **Az SCL** vezetéket a leghosszabb alacsony periódusú eszköz tartja alacsonyan. Erre az időre a rövidebb alacsony periódussal rendelkező eszközök **magas szintre várakozó állapotba** kerülnek.

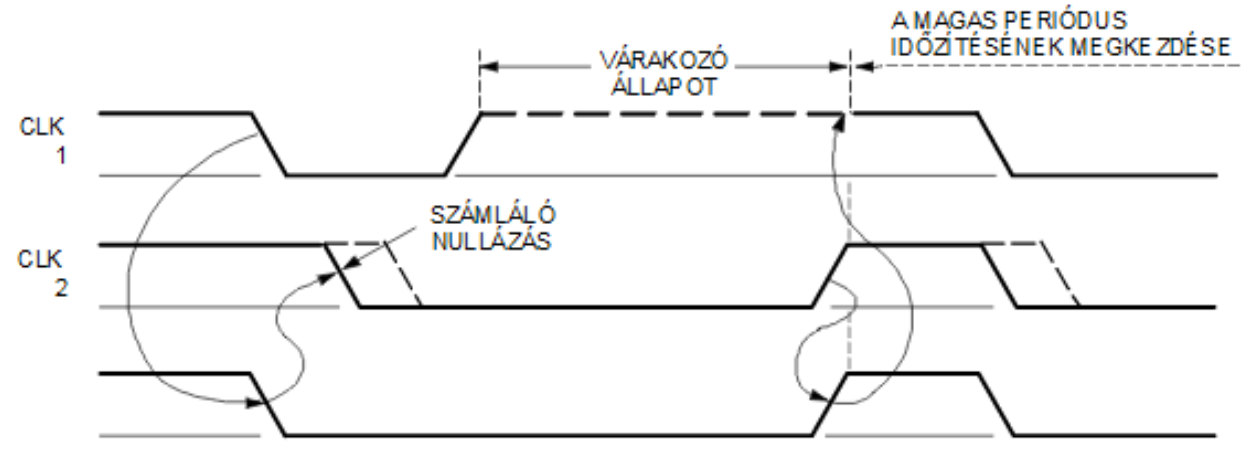

### Arbitráció

- Multi-master környezetben csak akkor kezdhetünk átvitelt, ha a busz szabad.
- Két, vagy több master generálhat egy start feltételt a START feltétel minimális tartási idején belül. Amig az SCL vezeték magas szinten van az SDA vezetéken végbemegy az arbitráció.
- Az a master veszít, amelyik magas szintet küld, miközben egy másik master alacsonyat. A vesztes master lekapcsolja az adatkimeneti fokozatát, mert a busz jelszintje nem egyezik meg a saját jelszintjével.
- Az arbitráció több biten keresztül folytatódhat

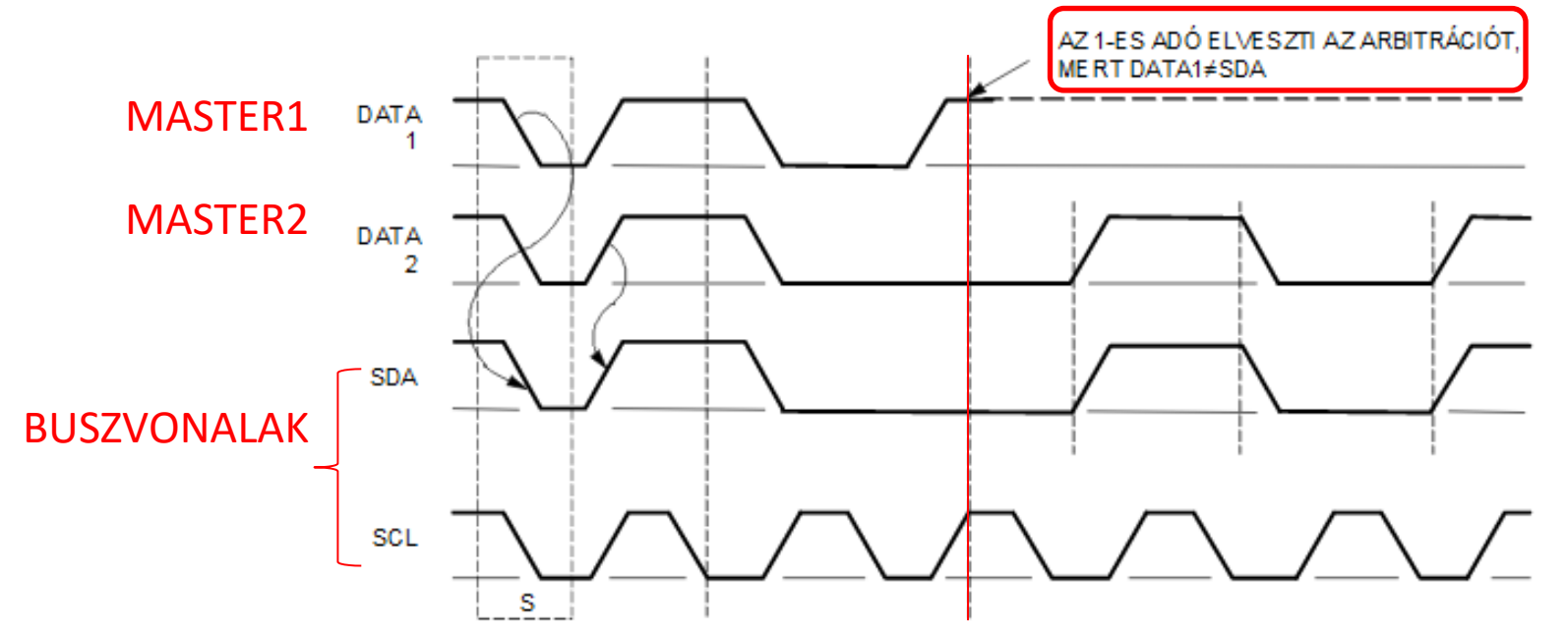

**Hobbielektronika csoport 2022/2023** 9 **Debreceni Megtestesülés Plébánia**

# Órajel megnyújtása

**Az órajelet a mester generálja,** de előfordulhat, hogy egy slave eszköz nem képes együttműködni a diktált tempóval, s "időt kér". A már említett órajelszinkronizációs mechanizmus használható fel erre. Ez azt jelenti, hogy egy eszköz képes lehet az adatbájtok gyors fogadására, de az adat eltárolására vagy átvitelhez való előkészítéséhez több időre van szüksége. A slave ilyenkor a fogadás és a nyugtázás után **alacsony szinten tarthatja** az **SCL** vezetéket, hogy a mastert várakozási állapotba kényszerítse, amíg a slave kész nem lesz a következő bájt átvitelére, mint egy kézfogásos típusú eljárásban.

Nomál és gyors (fast) módban az adatátvitel bármelyik fázisában megnyújthatja a slave az órajelet. Nagysebességű (high-speed) módban azonban, ahol az órajelek fehúzásában aktív elemek is részt vesznek, csak a nyugtázó bit után és az azt követő adatbit előtt megengedett az SCL vonal lehúzása.

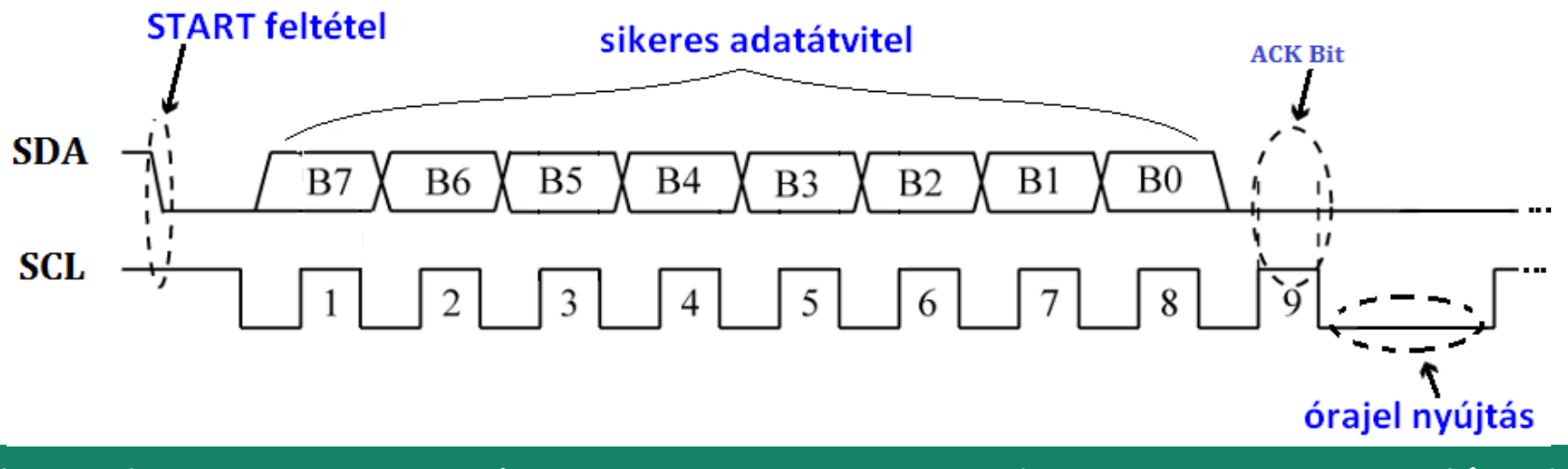

# Ismételt START feltétel

Gyakran szükség van arra, hogy egy összetett tranzakciót egy master egy menetben végigvihessen. Ilyen eset lehet például egy eszköz valamely regiszterének vagy memóriaterületének megcímzése, majd onnan adatok beolvasása. Ha az adatküldés és adatfogadás között nem generálunk **STOP** feltételt, akkor a master magánál tudja tartani a busz feletti vezérlést. A **STOP** nélkül generált újabb **START** feltételt **ismételt START**-nak (repeated START) nevezzük. Az **ismételt START** feltételt újabb cím/parancs bájt küldése kell, hogy kövesse.

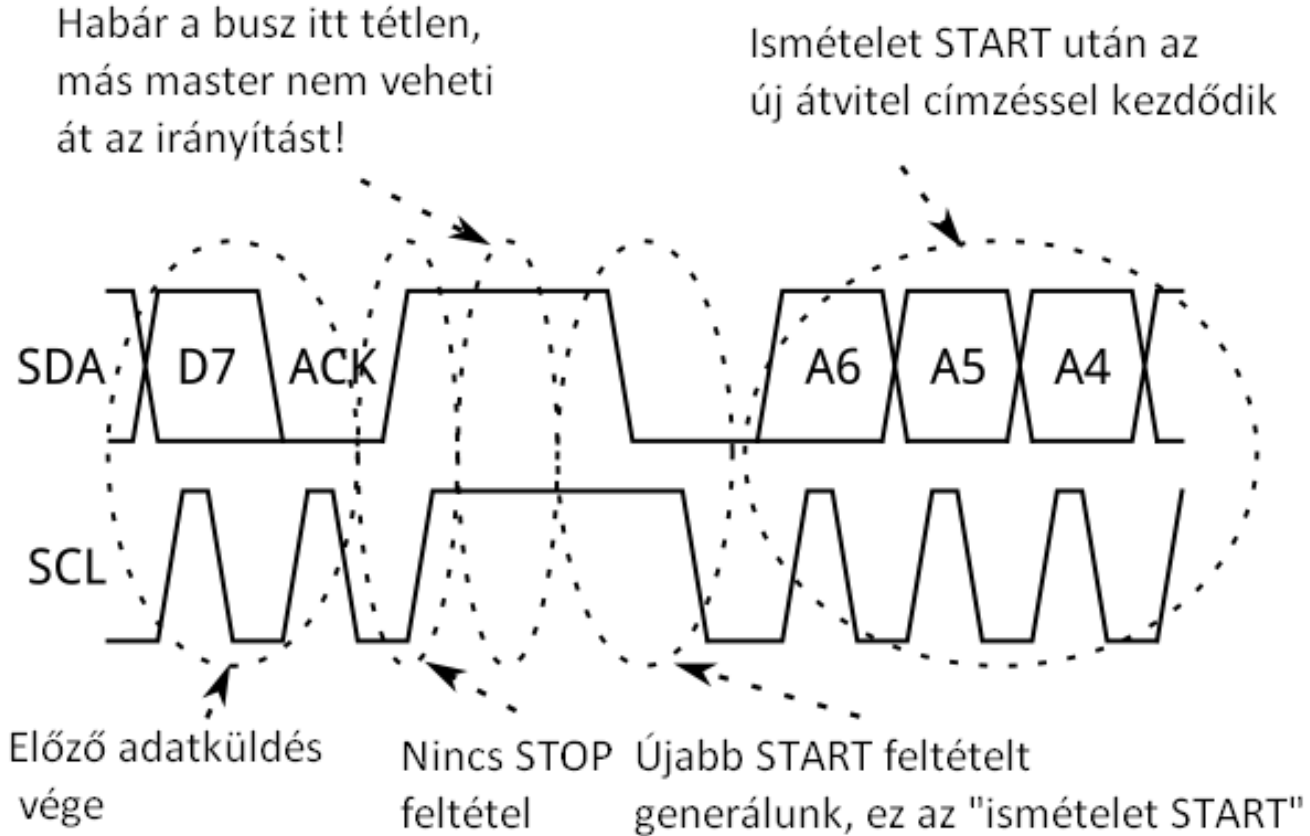

**Hobbielektronika csoport 2022/2023** 11 **Debreceni Megtestesülés Plébánia**

### I2C eszközök kezelése LabVIEW környezetben

- LabVIEW környezetben az Arduino kártyához kapcsolt I2C eszközök kezelésére az alábbi lehetőségek kínálkoznak:
	- **☆ I2C-hez egyedi Arduino firmware, LabVIEW-val UART kapcsolat**
	- LINX firmware bővítése egyedi I2C kiszolgáló parancsokkal
	- LINX firmware, LabVIEW-ban szervezett I2C tranzakciókkal
- Az első két megoldás előnye a gyors és hatékony I2C kiszolgálás, hátránya viszont a nehezebb hordozhatóság, az egyedi firmware
- A harmadik megközelítés, amellyel a mai előadásban foglalkozunk, fő előnye a hordozhatóság és hogy nem kell Arduino programot írni. Hátránya viszont a lassúbb kiszolgálás (az I2C tranzakciók adatait a soros porton keresztül is át kell küldeni, a LINX protokollal)

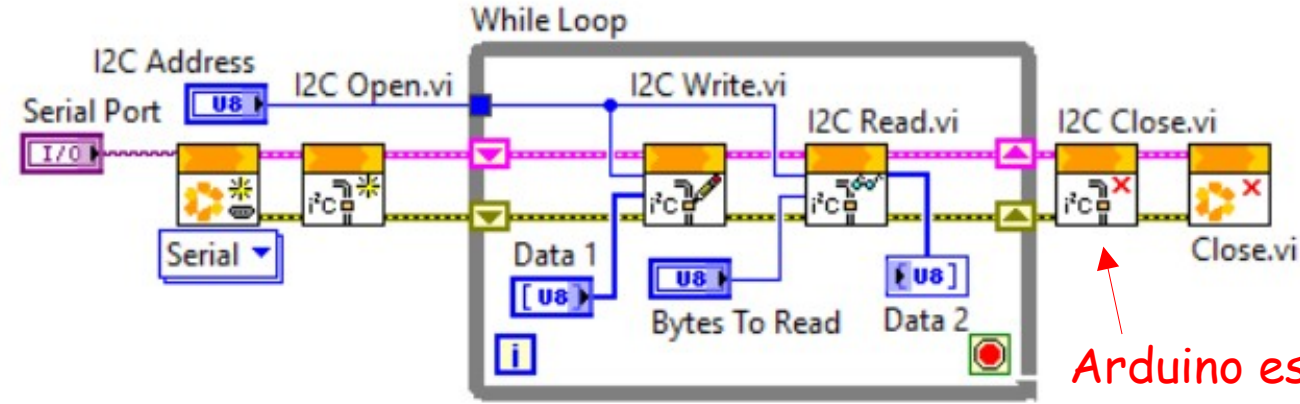

Egy tipikus LabVIEW alkalmazás szerkezete I2C szenzor rendszeres Kiolvasására, standard LINX firmware-rel

Arduino esetén ez nem kell!

**Hobbielektronika csoport 2022/2023** 12 **Debreceni Megtestesülés Plébánia**

### A BME280/BMP280 I2C szenzor használata

- A Bosch gyártmányú BME280 szenzor nyomást, hőmérsékletet és relatív páratartalmat mér, a BMP085, BMP180, BMP183 utódja
- A BMP280 is hasonló felépítésű, csak páratartalmat nem mér
- A szenzor SPI és I2C interfésszel rendelkezik, mi egy 5 V-tal és 3,3 V-tal egyaránt használható, I2C bekötésű modult használtunk
- Az I2C cím átforrasztással változtatható: 0x76 vagy 0x77

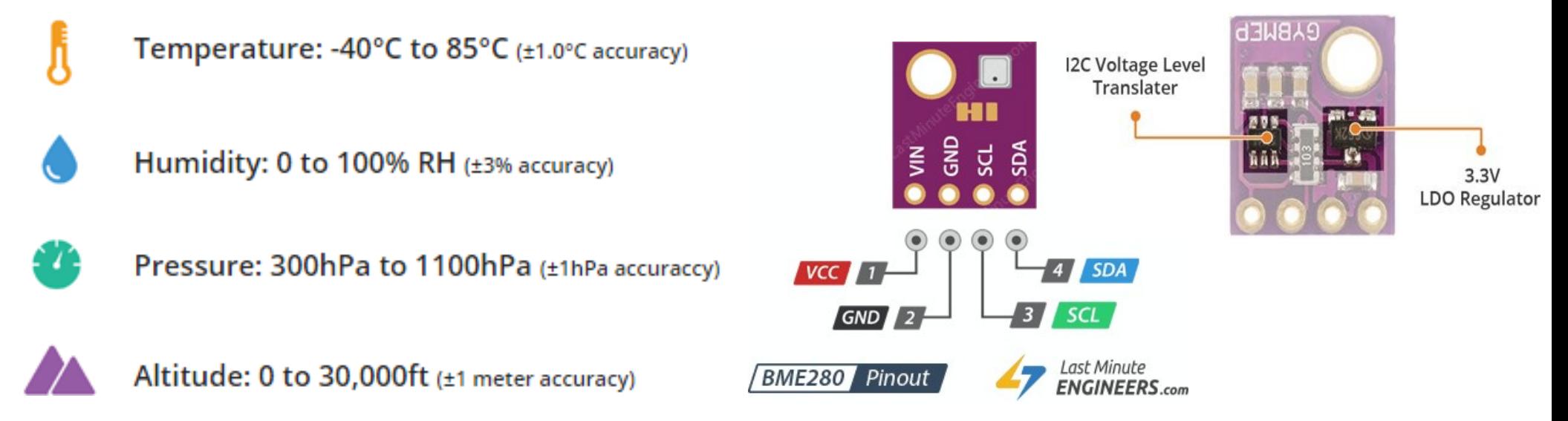

### Az ábrák forrása: [lastminuteengineers.com/bme280-arduino\\_tutorial](https://lastminuteengineers.com/bme280-arduino-tutorial/)

**Hobbielektronika csoport 2022/2023** 13 **Debreceni Megtestesülés Plébánia**

## BME280 szenzor főbb jellemzői

### **Key features**

- Package  $\bullet$
- **Digital interface**
- **Supply voltage**
- **Current consumption**  $\bullet$

 $2.5$  mm x  $2.5$  mm x  $0.93$  mm metal lid LGA <sup>12</sup>C (up to 3.4 MHz) and SPI (3 and 4 wire, up to 10 MHz) V<sub>DD</sub> main supply voltage range: 1.71 V to 3.6 V V<sub>DDIO</sub> interface voltage range: 1.2 V to 3.6 V 1.8 µA @ 1 Hz humidity and temperature 2.8 µA @ 1 Hz pressure and temperature 3.6 µA @ 1 Hz humidity, pressure and temperature  $0.1$  µA in sleep mode

• Operating range

-40...+85 °C, 0...100 % rel. humidity, 300...1100 hPa

- Humidity sensor and pressure sensor can be independently enabled / disabled
- Register and performance compatible to Bosch Sensortec BMP280 digital pressure sensor  $\bullet$
- RoHS compliant, halogen-free, MSL1

### Key parameters for humidity sensor

- Response time  $(\tau_{63\%})$  $\bullet$  $1<sub>s</sub>$
- **Accuracy tolerance** ±3 % relative humidity
- **Hysteresis** ±1% relative humidity  $\bullet$

### Key parameters for pressure sensor

- **RMS Noise** 0.2 Pa, equiv. to 1.7 cm  $\bullet$
- Offset temperature coefficient  $\pm$ 1.5 Pa/K, equiv. to  $\pm$ 12.6 cm at 1 °C temperature change

**Hobbielektronika csoport 2022/2023** 14 **Debreceni Megtestesülés Plébánia**

# A BME280 szenzor felépítése

- Az ábrán a szenzor felépítésnek vázlata látható
- Az NVM jelzésű "nem felejtő" memória tartalmazza a nyers adatok átszámításához szükséges kalibrációs adatokat
- A BME280 szenzor elvileg SPI és I2C üzemmódban is használható, de az általunk használt kártya csak az I2C üzemmódot támogatja

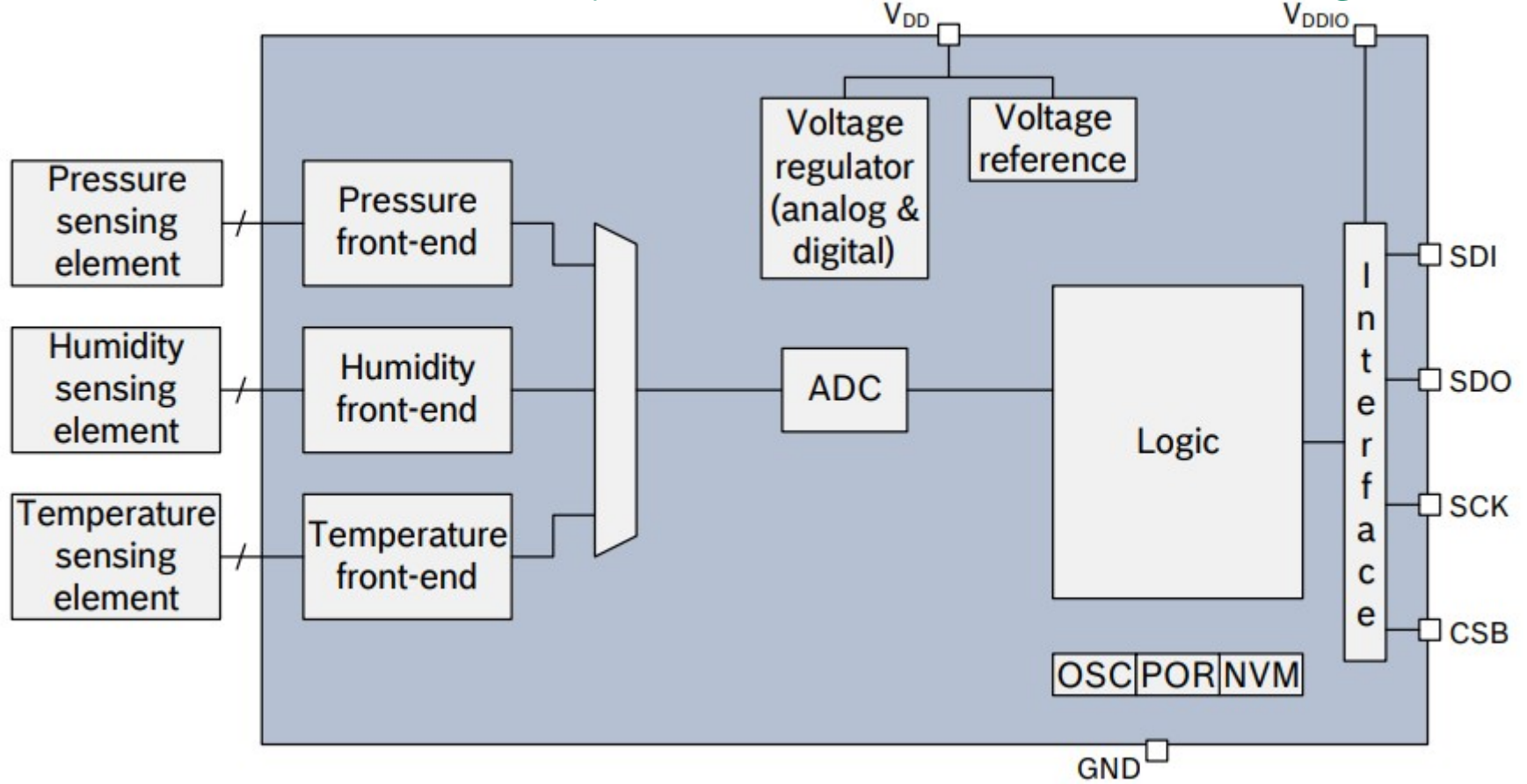

**Hobbielektronika csoport 2022/2023** 15 **Debreceni Megtestesülés Plébánia**

## Kalibrációs konstansok

- A szenzorból kiolvasott adatok az ADC konverziók nyers eredményei, amelyeket még korrigálni kell az [adatlapban](https://www.bosch-sensortec.com/media/boschsensortec/downloads/datasheets/bst-bme280-ds002.pdf) megadott algoritmus és a szenzorból kiolvasható kalibrációs adatok felhasználásával
- A mellékelt táblázat azt mutatja be, hogy a kalibrációs konstansokat milyen regisztercím melyik bitcsoportjából lehet kiolvasni (a H1...H6 konstansok nem folytonosan helyezkednek el)

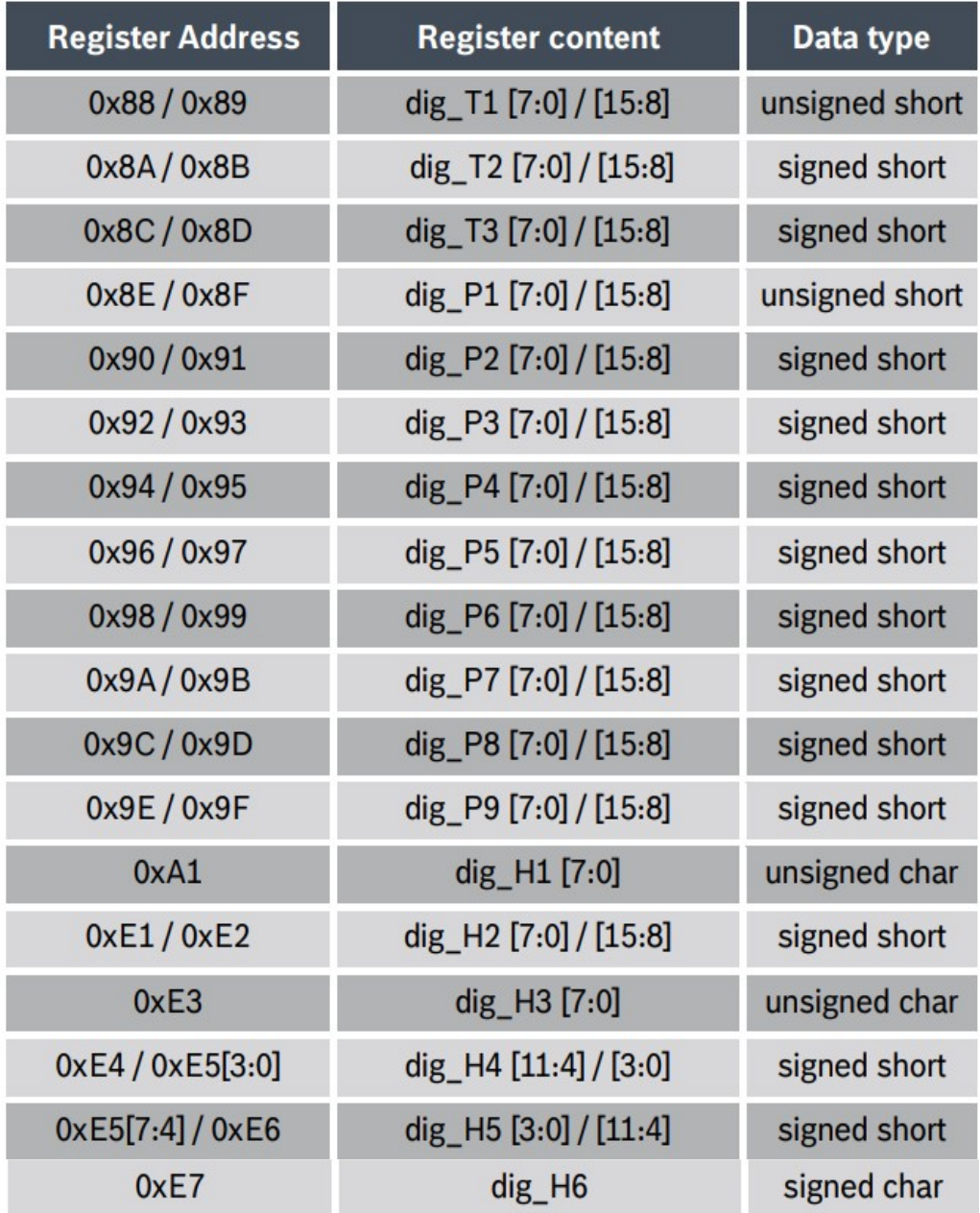

**Hobbielektronika csoport 2022/2023** 16 **Debreceni Megtestesülés Plébánia**

## Regiszter térkép

- A nyomás és a hőmérséklet 20 bites, a páratartalom 16 bites adat
- Az osrs\_x bitek a túlmintavételezés megadására szolgálnak
- Az 0xE0 regiszterbe írt 0xB6 érték újraindítja a szenzort (soft reset)
- A 0xF5 vezérlő regiszter 0. bitjét ne írjuk 1-be, mert SPI módba kapcsol!

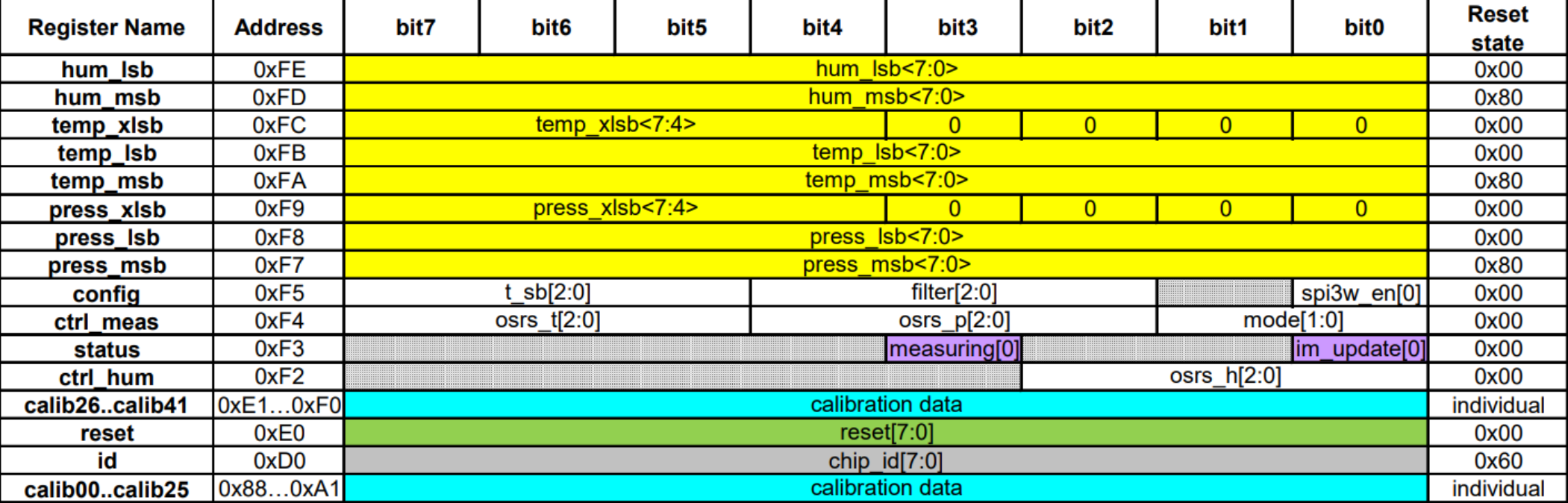

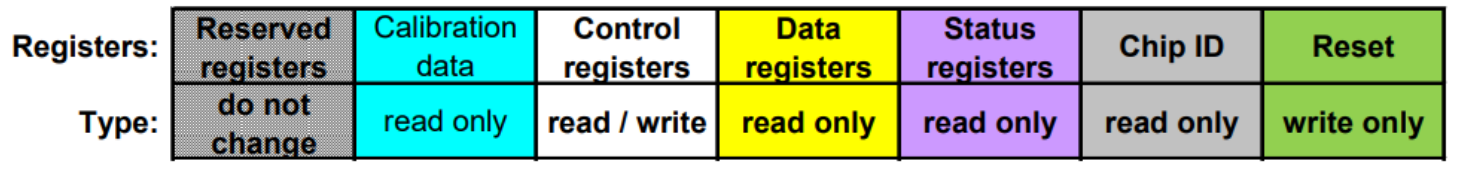

**Hobbielektronika csoport 2022/2023** 17 **Debreceni Megtestesülés Plébánia**

# Olvassuk ki a BME280 szenzor adatait!

- A BME280 szenzort egy LINX firmware-rel ellátott Arduino kártyához kötjük
- A BME280 szenzor 3,3 V-os és 5V-os kivitelű kártyán is kapható (utóbbi esetben saját feszültségstabilizátor biztosítja a 3,3 V-os tápfeszültséget), eszerint kössük VCC-t az Arduino kártya 3,3 V-os, vagy 5 V-os kimenetére
- GND-t az Arduino GND-re
- Az SDA kivezetést az Arduino A4 jelzésű kivezetésével, az SCL kivezetést pedig az Arduino A5 jelzésű kivezetésével kössük össze

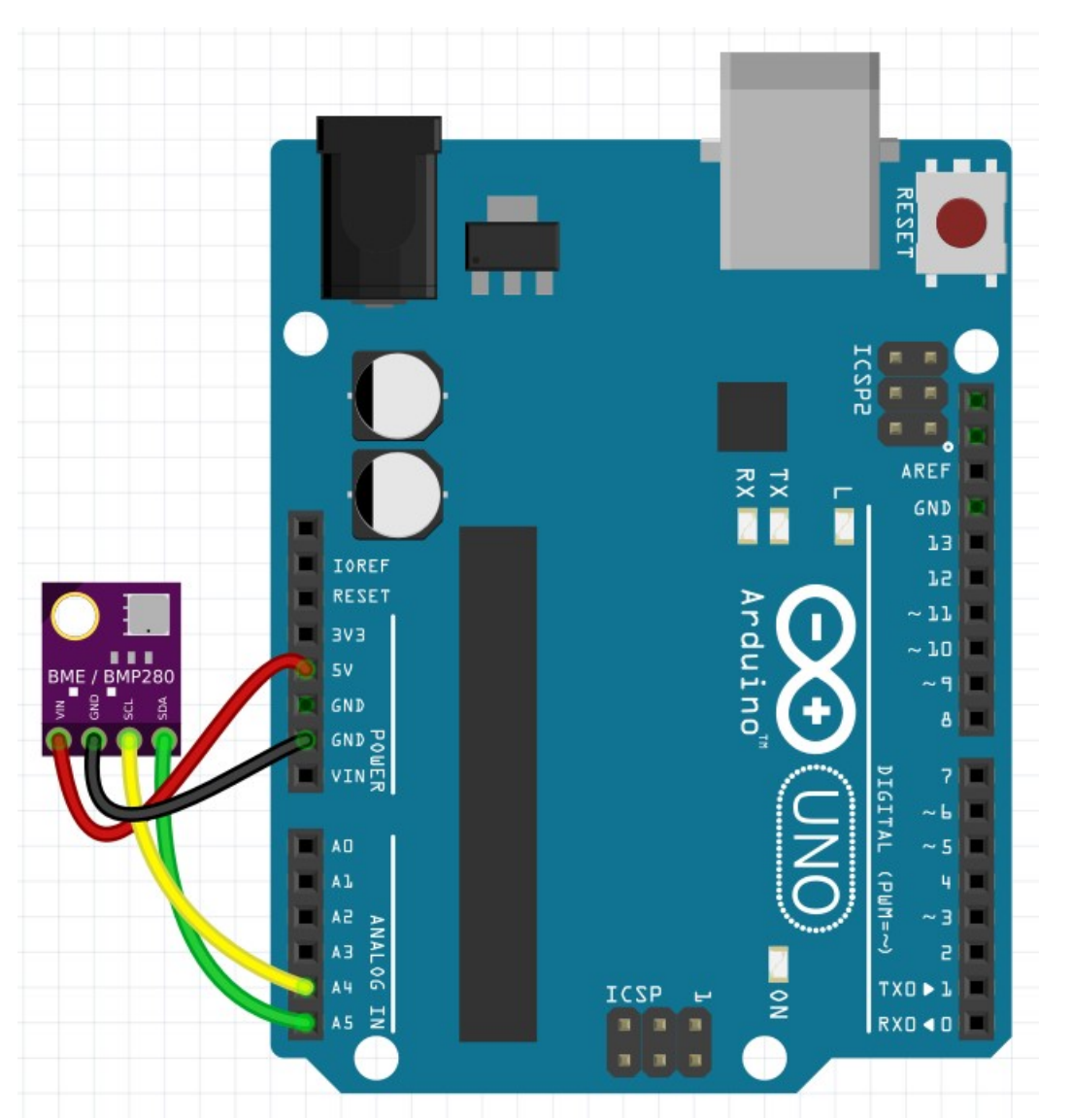

# Arduino I2C BME280\_read\_example.vi

- A GitHubon található egy szépen kidolgozott LabVIEW mintapélda: [BME280 LabVIEW code for Raspberry Pi,](https://github.com/Asperfi/Raspberry-Pi_BME280) aminek az Arduino kártyára adaptált, módosított változatát mutatjuk be
- A fő különbség, hogy itt nem lokális I2C csatornát kezelünk, hanem a soros porton keresztül LINX távkapcsolattal kezeljük az I2C eszközt
- További eltérés, hogy Arduino esetén csak 0. sorszámú I2C csatorna van és az I2C Close funkció nem támogatott (nincs is rá szükség)

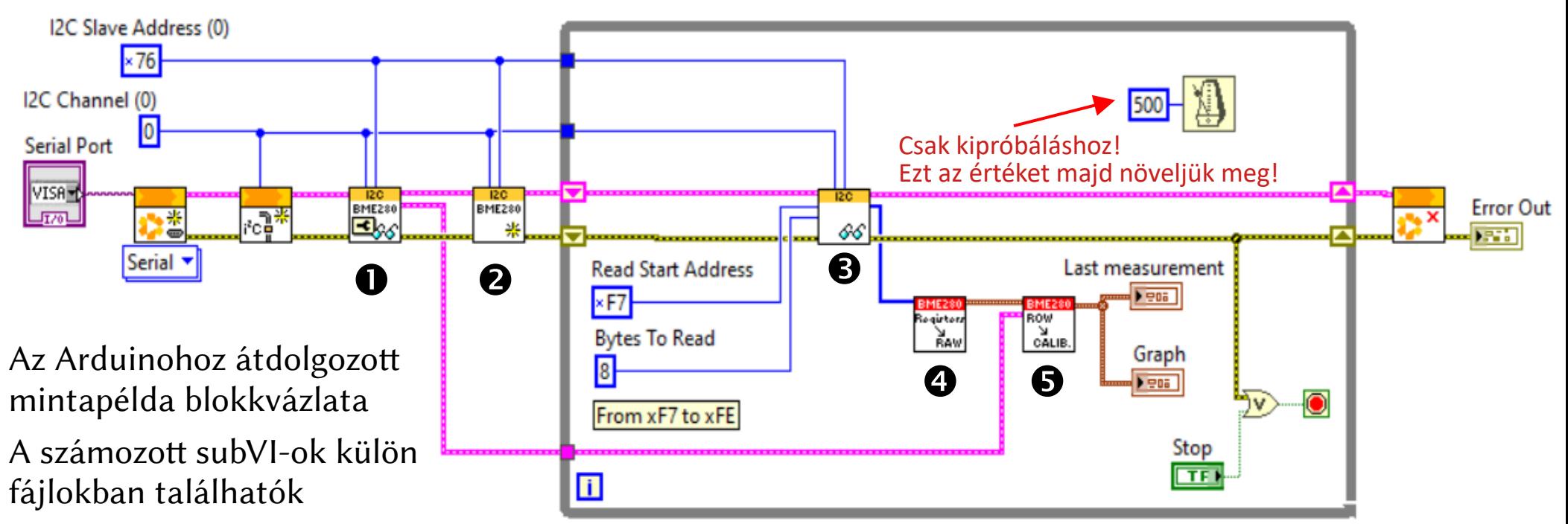

**Hobbielektronika csoport 2022/2023** 19 **Debreceni Megtestesülés Plébánia**

# 1. Rpi\_I2C\_BME280\_Calibration\_Read.vi

- A kalibrációs adatokat a 0x88–0xA1 és az 0xE1–0xE7 regisztercím területekről kell kiolvasni és három csoportba szétválogatni (T1-T3, P1-P9, H1-H6)
- Az adatok felhasználására majd az

### RPi I2C BME280 Calibration Read.vi

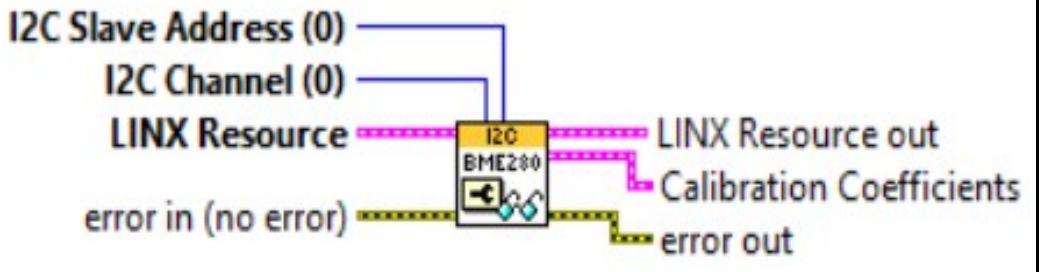

Rpi\_BME280\_Raw\_Measures\_to\_Calibrated\_Measures\_Conversion.vi subVI-ban kerül sor

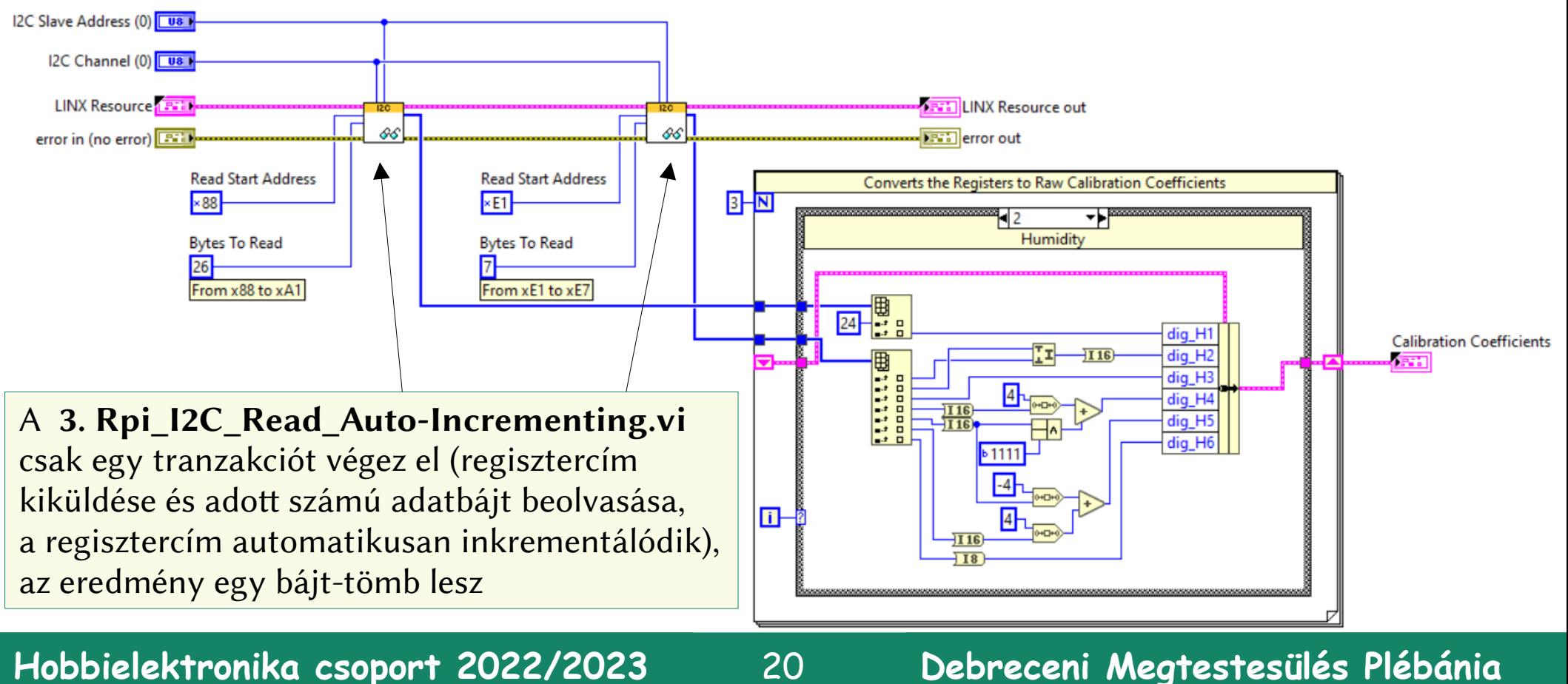

# 2. RPi\_I2C\_BME280\_Device\_Intialize.vi

- Ez a subVI a BME280 szenzor üzemmódjának beállítására szolgál
- Szükség esetén módosíthatjuk az adatokat...

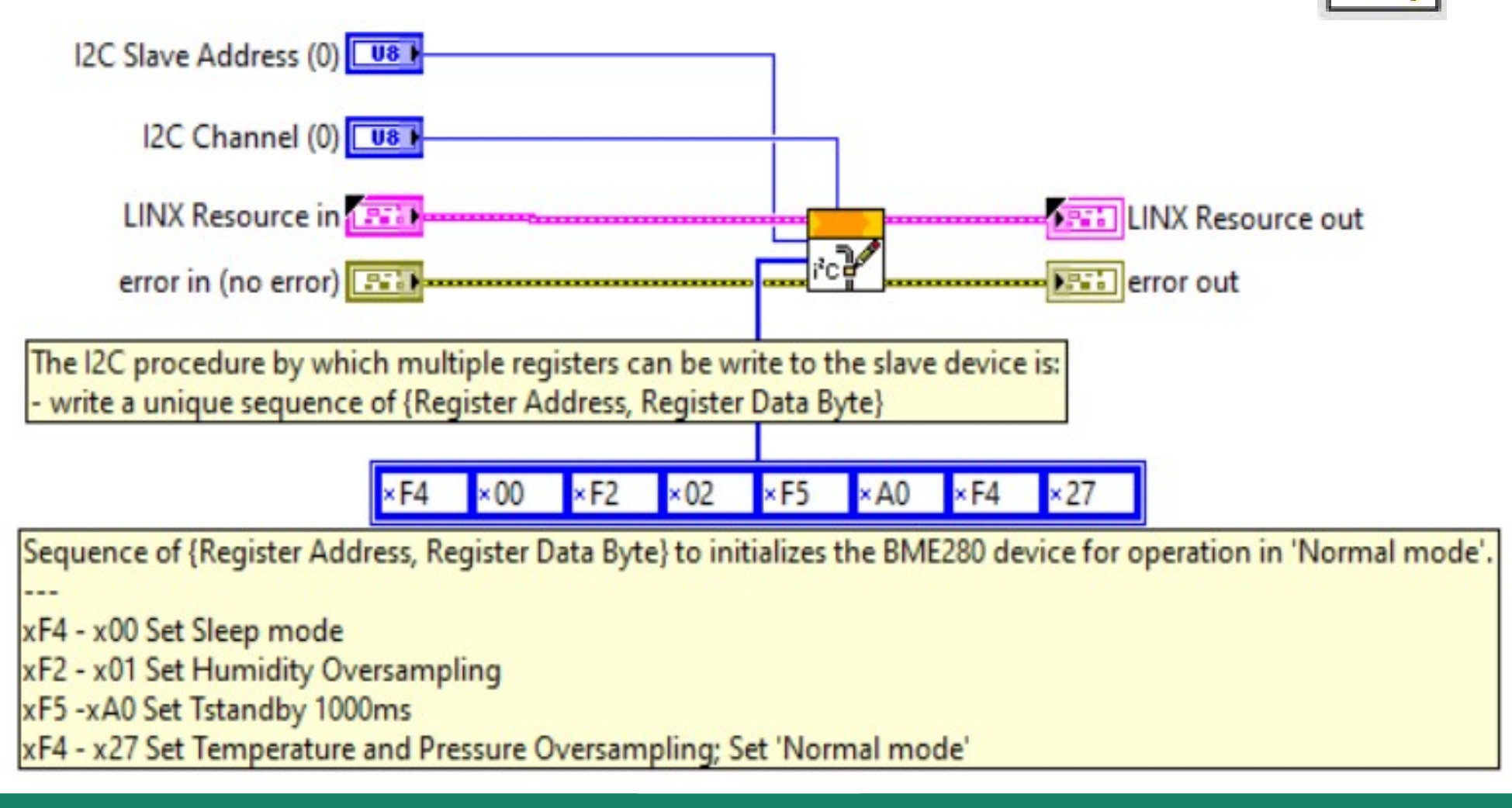

**Hobbielektronika csoport 2022/2023** 21 **Debreceni Megtestesülés Plébánia**

**BME2\$0** 

괢

### 4. RPi\_BME280\_Registers\_to\_Raw\_Measures\_Conversion.vi

- Az adatok kiolvasása (8 bájt az 0xF7 regisztercímtől kezdődően) az Rpi\_I2C\_Read\_Auto-Incrementing.vi modullal történik, amelyet korábban már említettünk
- A kiolvasásból kapott bájtok közül három-három a nyomás és a hőmérséklet adatát tartalmazza, a két utolsó bájt pedig a relatív páratartalom értékét adja meg, ezeket gyűjti ki a Raw Measures tömbbe ez a subVI, az alábbiak szerint

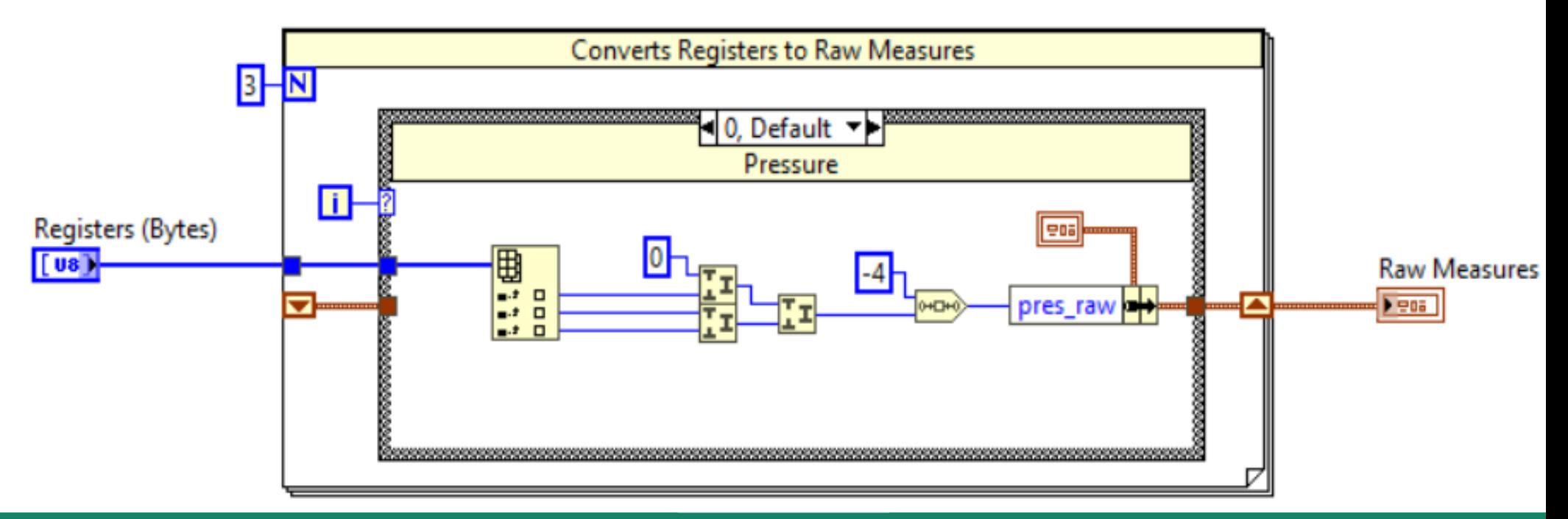

**Hobbielektronika csoport 2022/2023** 22 **Debreceni Megtestesülés Plébánia**

### 5. Rpi\_BME280\_Raw\_Measures\_to\_Calibrated\_Measures\_ Conversion.vi

 A nyers adatokból a kalibrációs konstansokkal az adatlapban található algoritmus segítségével számoljuk ki a tényleges értékeket (t\_fine az első ciklusban kiszámolt paraméter)

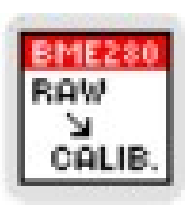

 A nyomásértéknél beleírtuk a tengerszintre történő átszámítást is (Debreceni magasságadattal), bár ezt nem itt és nem így kellene...

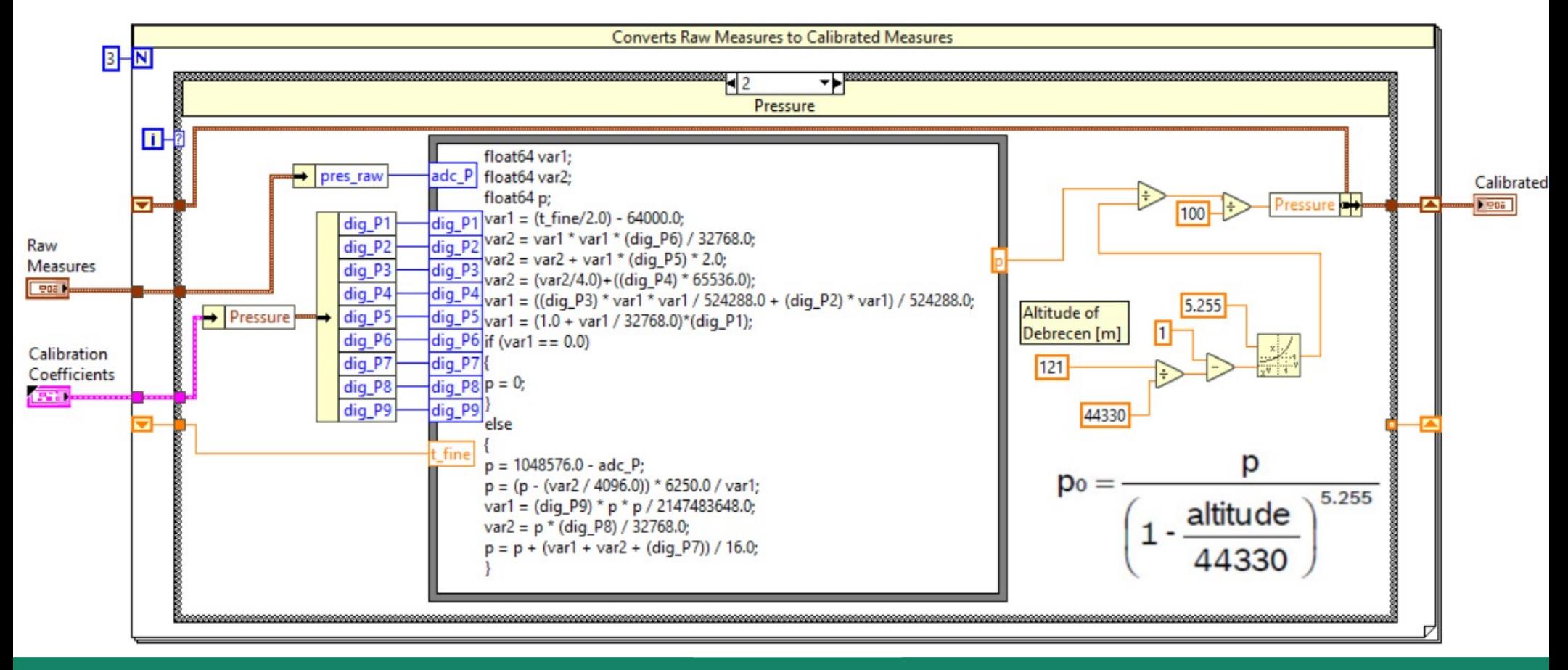

**Hobbielektronika csoport 2022/2023** 23 **Debreceni Megtestesülés Plébánia**

### Helyi légnyomás átszámítása tengerszintre

- Tudnunk kell a helyi tengerszint feletti magasságot (altitude) és a szenzorral meg kell mérnünk az abszolút helyi nyomás értékét (p).
- $\blacksquare$ <br> A tengerszintre átszámított légnyomás (p $_0$ ) a következő képlettel számítható ki:

$$
p_0 = \frac{p}{\left(1 - \frac{altitude}{44330}\right)^{5.255}}
$$

- Egyszerű(bb) közelítések, fix helyen:
	- Debrecenben (kb. 120 m) 1440 Pa-t hozzáadunk a mért légnyomáshoz
	- Debrecenben (kb. 120 m) a mért értéket megszorozzuk 1.014346-tal

### Arduino I2C BME280\_read\_example.vi futtatása

- A program egy (nem tipikus) futási eredménye az ábrán látható
- Megfigyelhetjük, hogy az automatikusa skálázás nem mindig kedvező
- A mintavételezések idejét a gyakorlatban hosszabbra kell venni

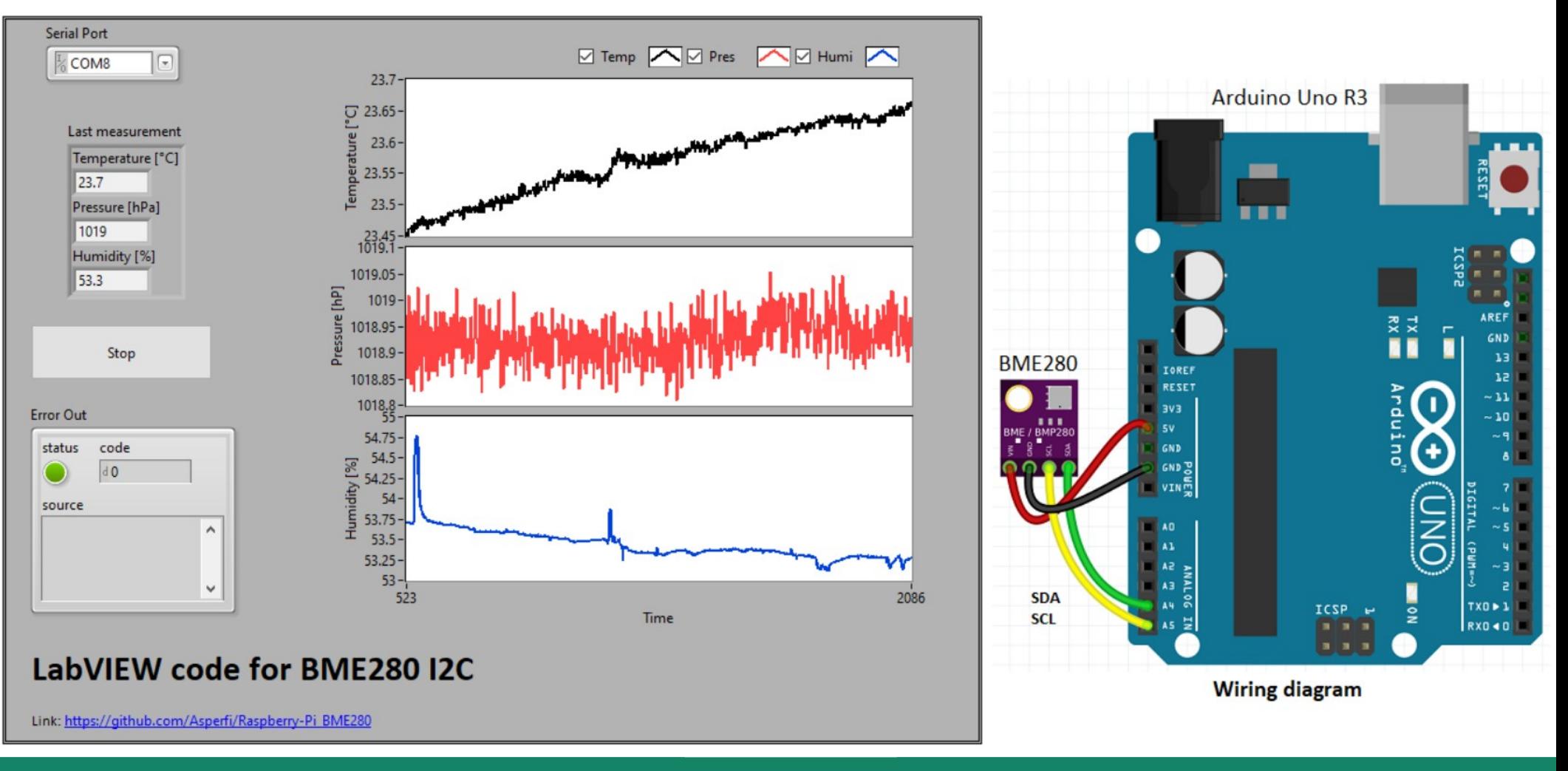

**Hobbielektronika csoport 2022/2023** 25 **Debreceni Megtestesülés Plébánia**

# Rezgőelemes giroszkóp

- Alapelv: rugalmas rúd kényszerrezgése, Coriolis erő
- ω szögsebességű forgás esetén a fellépő  $\textbf{F}_{\textbf{c}}$  Coriolis erő a rákényszerítet rezgésre merőleges deformációt okoz

 $\rightarrow$  Mérhető

- Mérés elve szerint:
	- **❖ Piezoelektromos hatás**
	- \* Kapacitív elvű elmozdulás-mérés
- Az alkalmazott technológia szerint:
	- $\dots$  **Piezokeramikus kristály**
	- **MEMS** Micro ElectroMechanical System

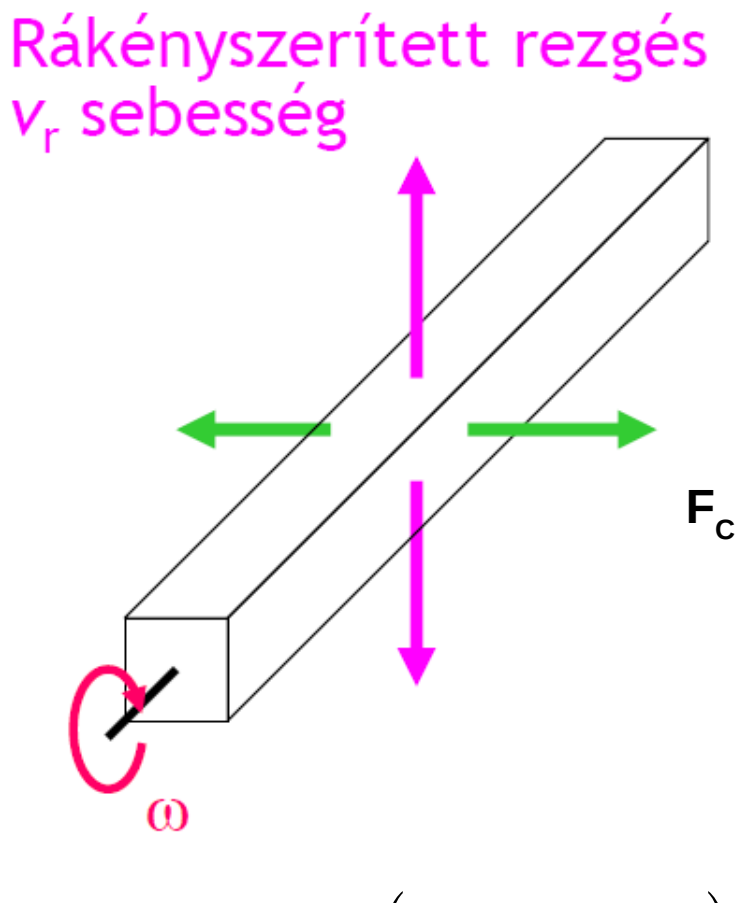

$$
F_c = -m(\omega \times v_r \cdot L)
$$

# Gyorsulás érzékelők

- Fizikai elv: rugó tömeg együttes
- Érzékelés elve
	- $\triangle$  Piezokeramikus Érzékelés piezoelektromos elven
	- **❖ MEMS** 
		- Kapacitív
		- Termikus

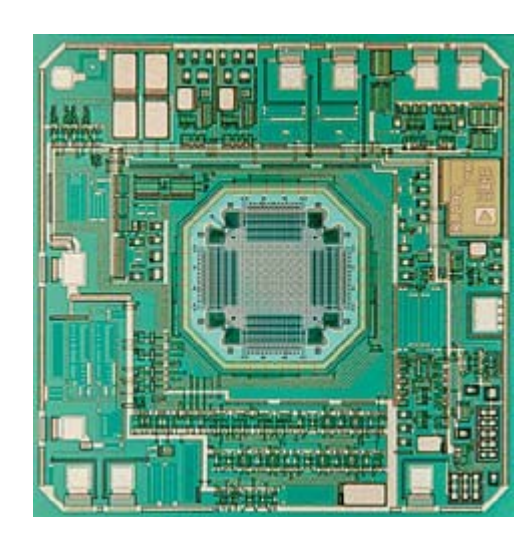

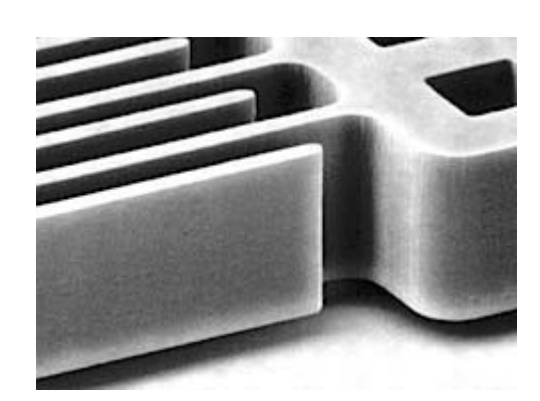

20 μm-es Si fésű struktúra (Draper Lab)

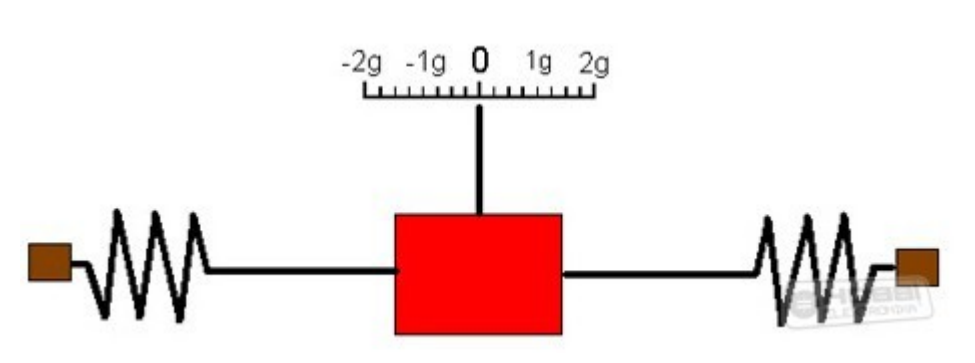

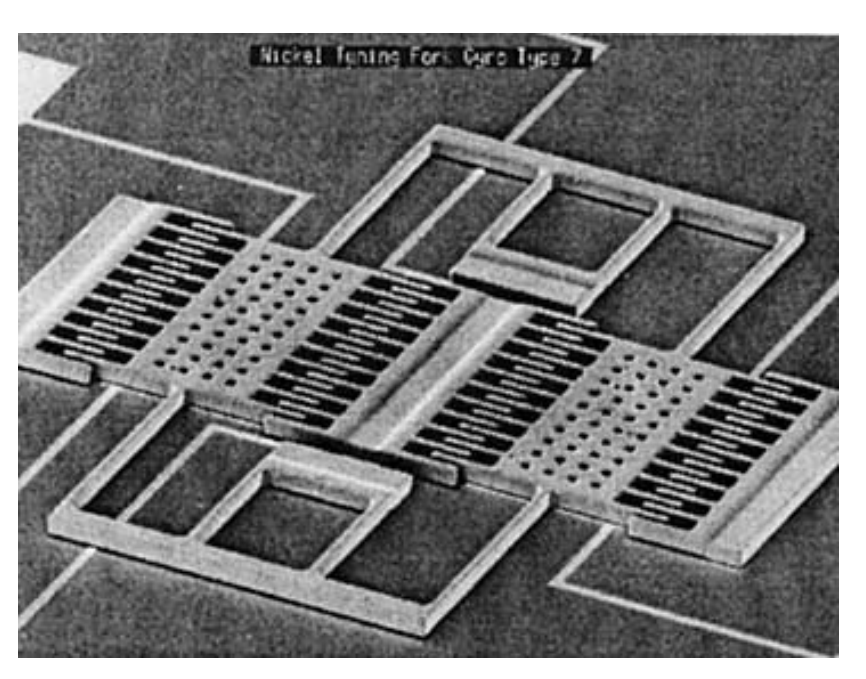

A Draper Lab fésű struktúrával kialakított szenzora

### Analog Devices ADXL 50 gyorsulásmérő

### **Hobbielektronika csoport 2022/2023** 27 **Debreceni Megtestesülés Plébánia**

### Gyorsulás érzékelők

A gyorsulás vektoriális egyenlete Newton törvénye alapján:

 $\mathbf{a}_m = \frac{1}{m} (\mathbf{F} - \mathbf{F}_g),$  ideális esetben  $\mathbf{F} = 0$  (csak a gravitáció hat) ahol a m a gyorsulás, m a tömeg, F a tömegre ható erők eredője,  $\mathbf{F}_{\mathbf{g}}$  pedig a gravitációs erő  $(a)$  $(b)$  A nehézségi erő a szenzor elforgatott rendszerében<br>  $\mathbf{F}_g = R_I^B \begin{pmatrix} 0 \\ 0 \\ m \end{pmatrix} = \begin{pmatrix} -mg\sin(\theta) \\ mg\cos(\theta)\sin(\phi) \\ ma\cos(\phi)\cos(\theta) \end{pmatrix}$ <sup>+x</sup>  $\mathbf{a}_m = \begin{pmatrix} g \sin(\theta) \\ -g \cos(\theta) \sin(\phi) \\ -g \cos(\phi) \cos(\theta) \end{pmatrix}$  $(c)$  $(d)$ 

**Hobbielektronika csoport 2022/2023** 28 **Debreceni Megtestesülés Plébánia**

## Gyorsulás érzékelők

A gyorsulás mért értékeiből meghatározhatjuk a  $\theta$  emelkedési szöget (pitch) és a *ϕ* orsózási szöget (roll)

$$
\hat{\theta}_{\textit{accel}} = \arcsin\Bigl(\tfrac{a_{m,x}}{g}\Bigr),
$$

$$
\hat{\phi}_{accel} = \arctan\Bigl(\tfrac{a_{m,y}}{a_{m,z}}\Bigr)
$$

 A ^jel itt azt jelzi, hogy becsült értékről van szó, melynek meghatározásába beleszól minden zavar, rázkódás, zaj

- A fenti képletekkel meghatározott értékek segítségével korrigálhatjuk a giroszkóp adataiból számolt szögeket az elcsúszás (drift) kordában tartására
- Az Inerciális Mérőegységek (IMU) egy tokban giroszkópot és gyorsulásmérőt is tartalmaznak

### Az MPU6050 modul

- Gyorsulásmérőt és szögsebességmérőt tartalmaz (6-tengelyű)
- 16 bites regiszterek, I2C illesztő
- VCC = 5V, GND = közös pont
- SCL, SDA = I2C órajel és adat
- AD0 címvonal (0 vagy 1)
- INT megszakításkérő jel (jelez, ha van kiolvasható adat)
- XCL és XDA a szenzor kiterjesztését teszi lehetővé egy mágneses szenzor csatlakoztatásával

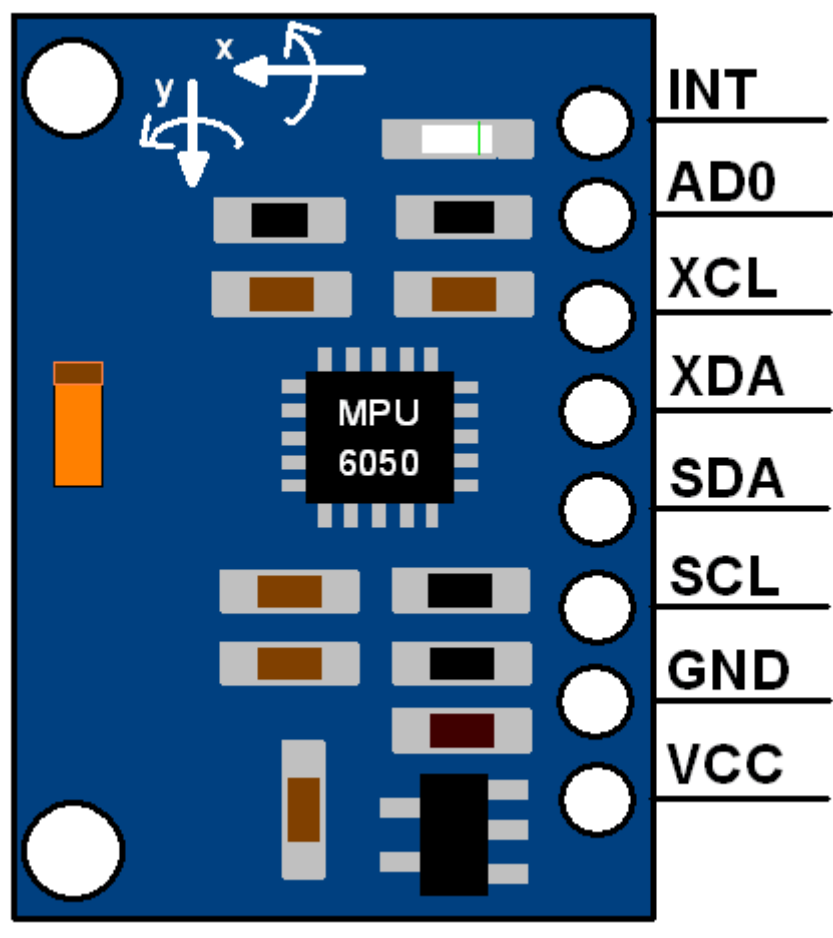

### Bekötési vázlat

- Az MPU6050 modul egy LINX firmware-rel ellátott Arduino kártyához kötjük
- Az MPU6050 modul VCC kivezetését az Arduino 5 V-os kimenetére kötjük
- GND-t az Arduino GND-re
- Az SDA kivezetést az Arduino A4 jelzésű kivezetésével, az SCL kivezetést pedig az Arduino A5 jelzésű kivezetésével kössük össze

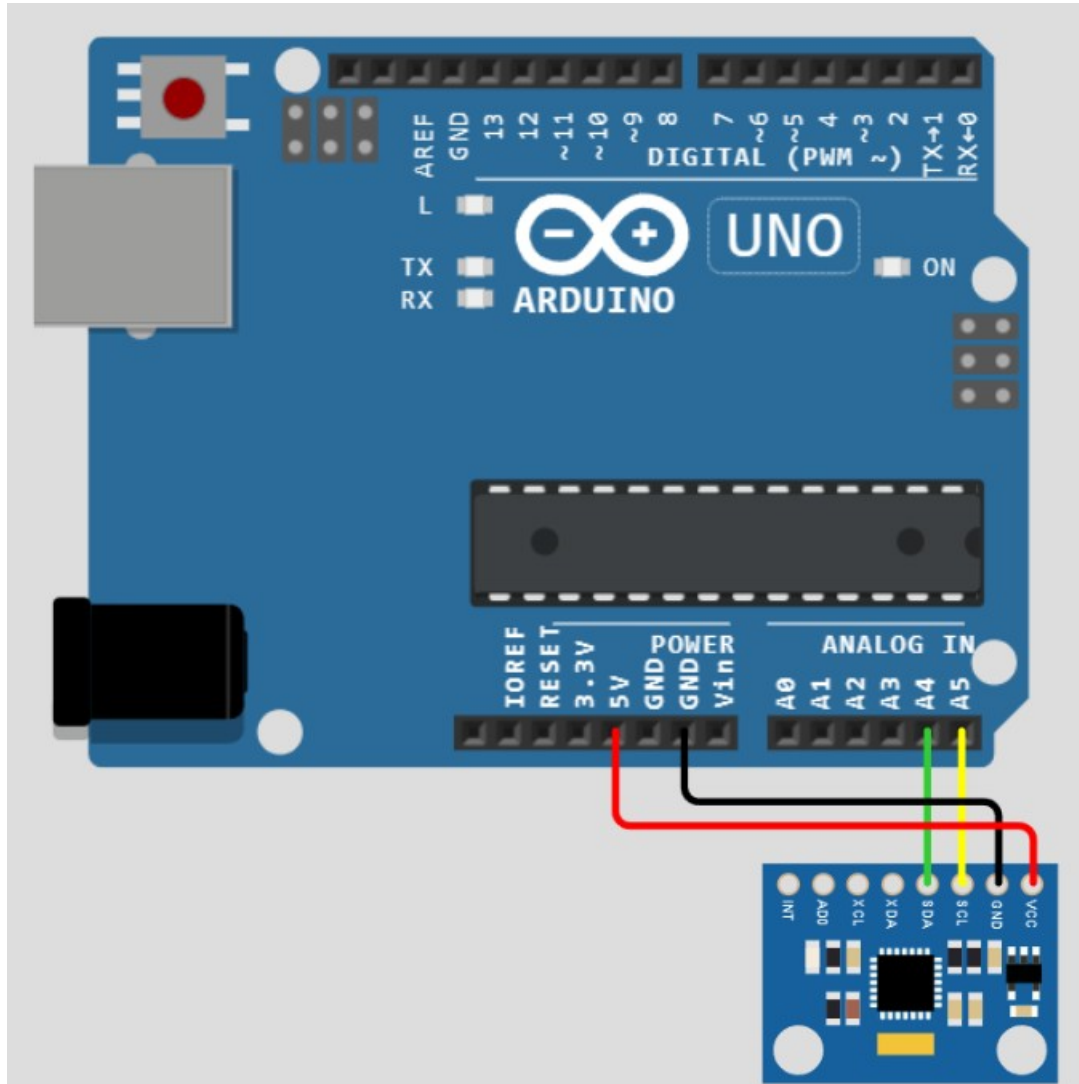

## MPU6050\_accel\_test.vi

- A program eredeti változata az Instructables oldalán található: Sudharsan Sukumur [How to Use I2C in LabVIEW](https://www.instructables.com/How-to-use-I2C-in-LabVIEW/)
- Mivel az eredeti program más kártyához és más szenzorhoz készült, néhány kisebb módosításra volt szükség
- Itt most csak a gyorsulásmérő adatait olvassuk ki és inicializálásnál ennek érzékenységét állítjuk be (±2g, ±4g, ±8g, illetve ±16g választható)

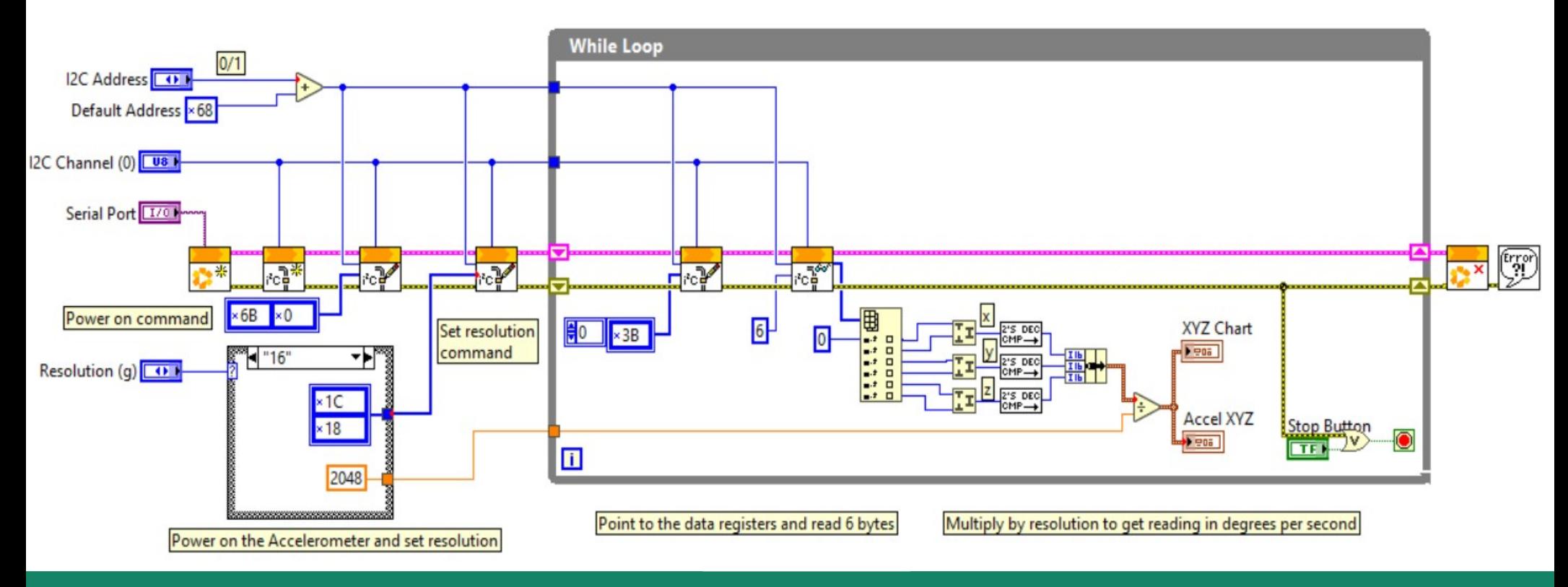

**Hobbielektronika csoport 2022/2023** 32 **Debreceni Megtestesülés Plébánia**

## Az előkészítő rész

- Az I2C cím 0x68 vagy 0x69 lehet. Az előlapi választó csak egy 0/1 értéket ad vissza, ehhez tehát hozzá kell adni 0x68-at
- Az I2C busz inicializálása után bekapcsoljuk a szenzort 0x6B, 0x00 kiküldésével
- A felbontás beállításához egy Case struktúrát használunk, ez állítja be a kiküldendő parancs és a kalibráló **I2C Address** konstans értékét Default Address ×68

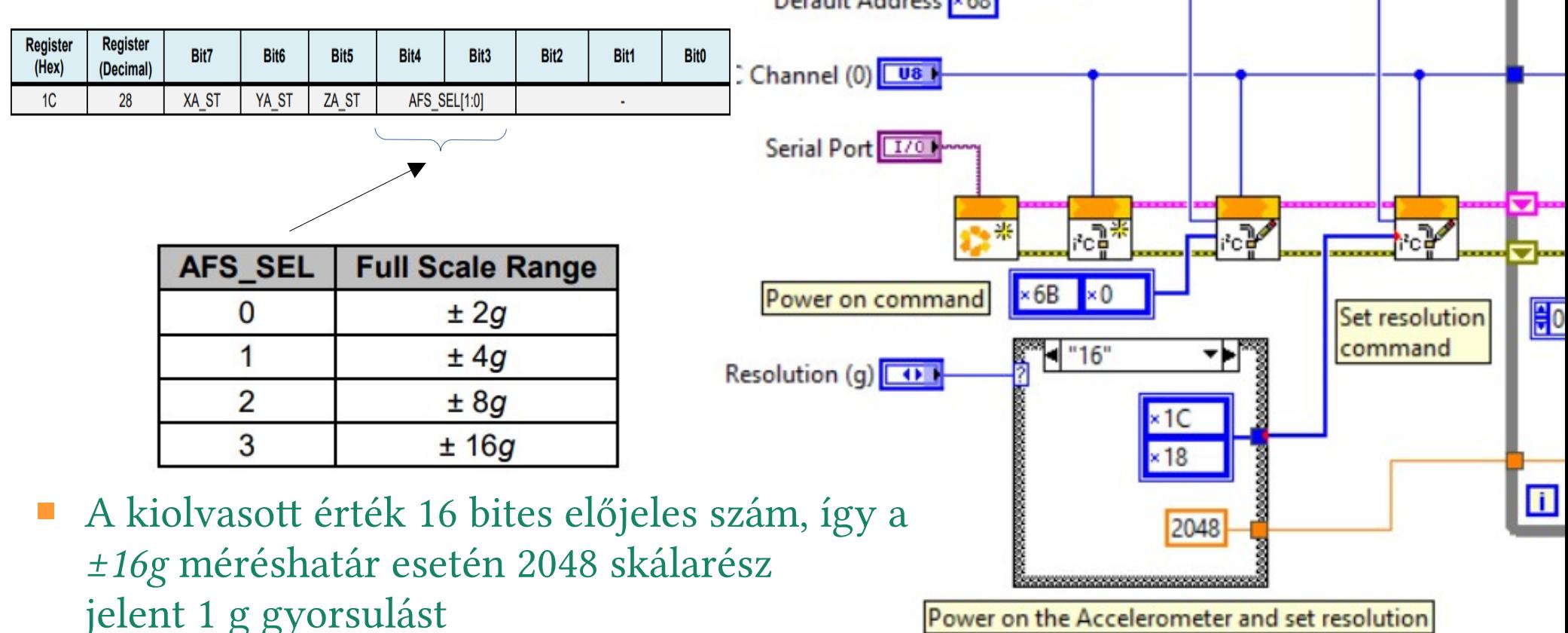

**Hobbielektronika csoport 2022/2023** 33 **Debreceni Megtestesülés Plébánia**

## A ciklikus rész

- Az adatok kiolvasásához a 0x3B címtől kezdődően 6 bájtot kell lekérni, majd páronként egyesíteni és előjeles számmá konvertálni
- Az így kapott X, Y, Z komponenseket még el kell osztani a méréshatárhoz tartozó kalibrációs konstanssal, így g egységekben kapjuk meg az értékeket

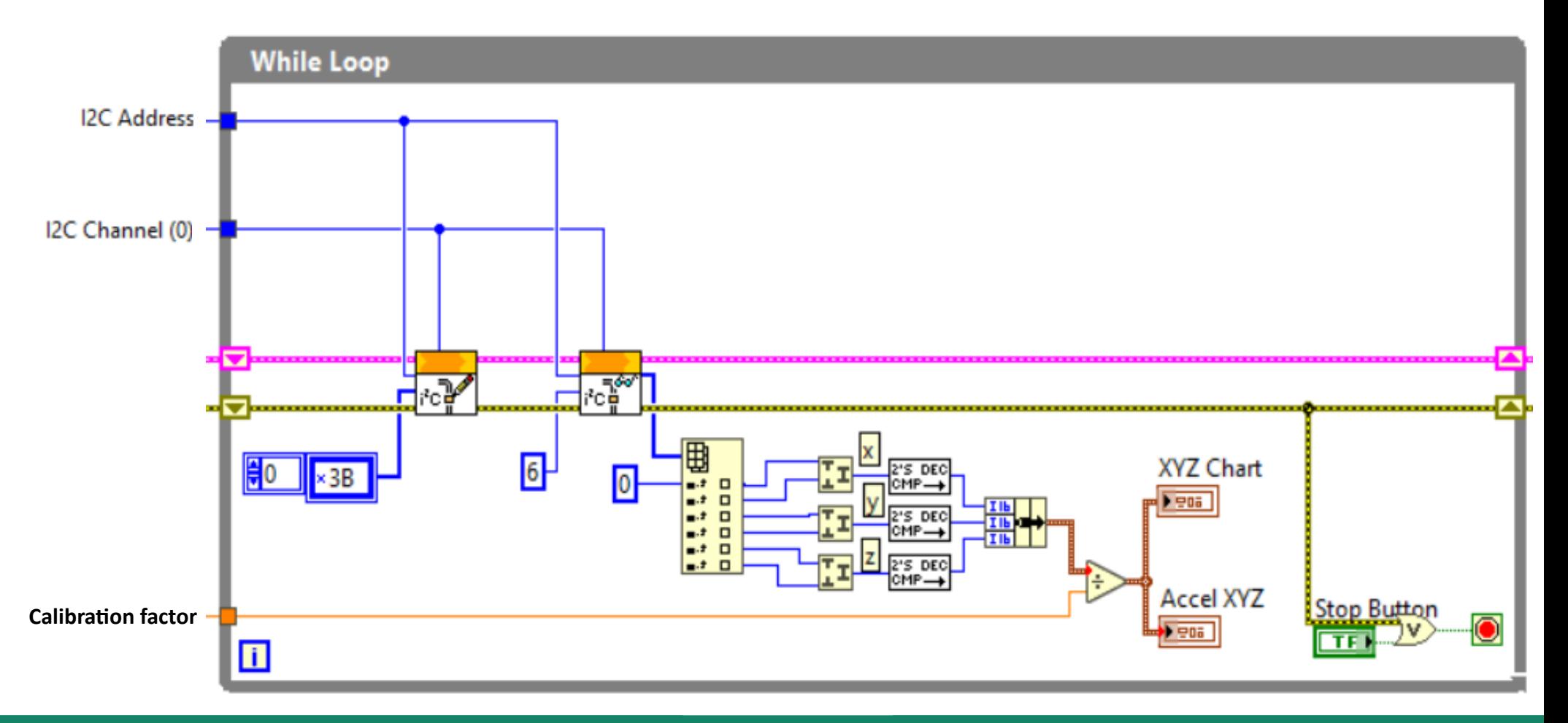

**Hobbielektronika csoport 2022/2023** 34 **Debreceni Megtestesülés Plébánia**

# MPU6050\_accel\_test.vi

- Az ábrán forgatás (roll) és billentés (pitch) eredménye látható
- A z tengely körüli forgatás (yaw) nem mutat változást, mert az elfordulás nem változtat a gravitáció X, Y és Z komponenseinek értékén

This example demonstrates how to read the acceleration values from the MPU-6050.

Instructions:

- 1. Select the COM Port associated with the LINX device
- 2. Select the I2C Channel that the MPU-6050 is connected to (0 for Arduino!)
- 3. Select the I2C Address for the MPU-6050 (default 0x68)
- 4. Select the desired resolution (default ±2q)
- 5. Click the Run Arrow

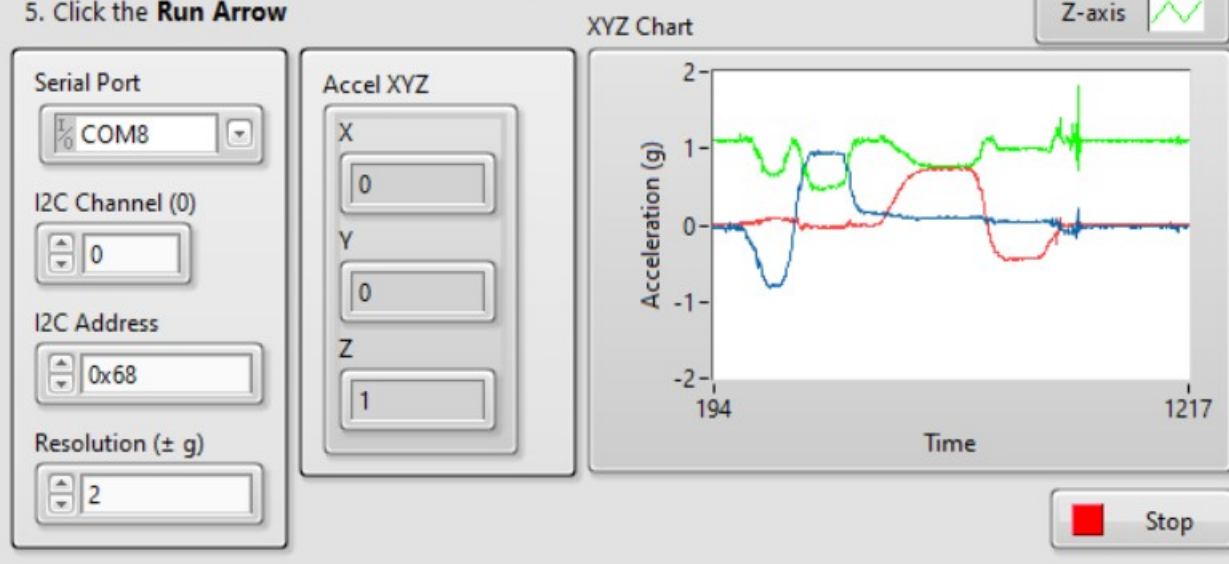

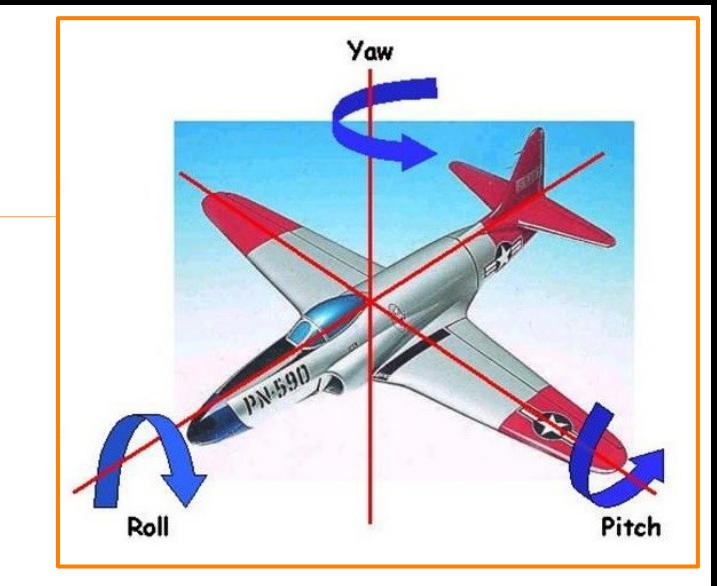

### **Hobbielektronika csoport 2022/2023** 35 **Debreceni Megtestesülés Plébánia**

X-axis

**Y-axis** 

# MPU6050\_gyro\_test.vi

- Az előző program apró változtatásával most az MPU6050 szenzor szögelfordulási sebesség X, Y, Z komponenseit tartalmazó regisztereket olvassuk ki
- Inicializálásnál az 0x1B regiszterben kell beállítani a kívánt érzékenységet (250, 500, 1000, vagy 2000 fok/s)

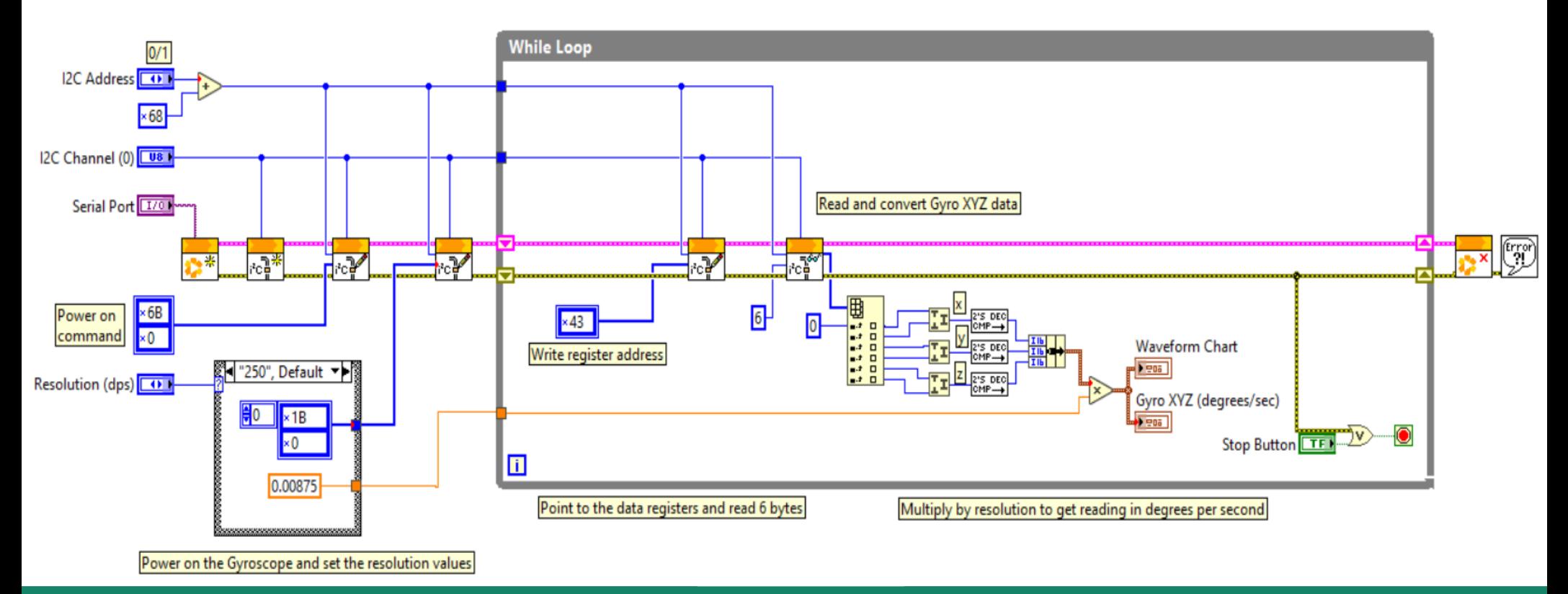

**Hobbielektronika csoport 2022/2023** 36 **Debreceni Megtestesülés Plébánia**

## Az előkészítő rész

- Az I2C cím 0x68 vagy 0x69 lehet. Az előlapi választó csak egy 0/1 értéket ad vissza, ehhez tehát hozzá kell adni 0x68-at
- Az I2C busz inicializálása után bekapcsoljuk a szenzort 0x6B, 0x00 kiküldésével
- Az érzékenység beállításához egy Case struktúrát használunk, ez állítja be a kiküldendő parancs és a kalibráló konstans értékét

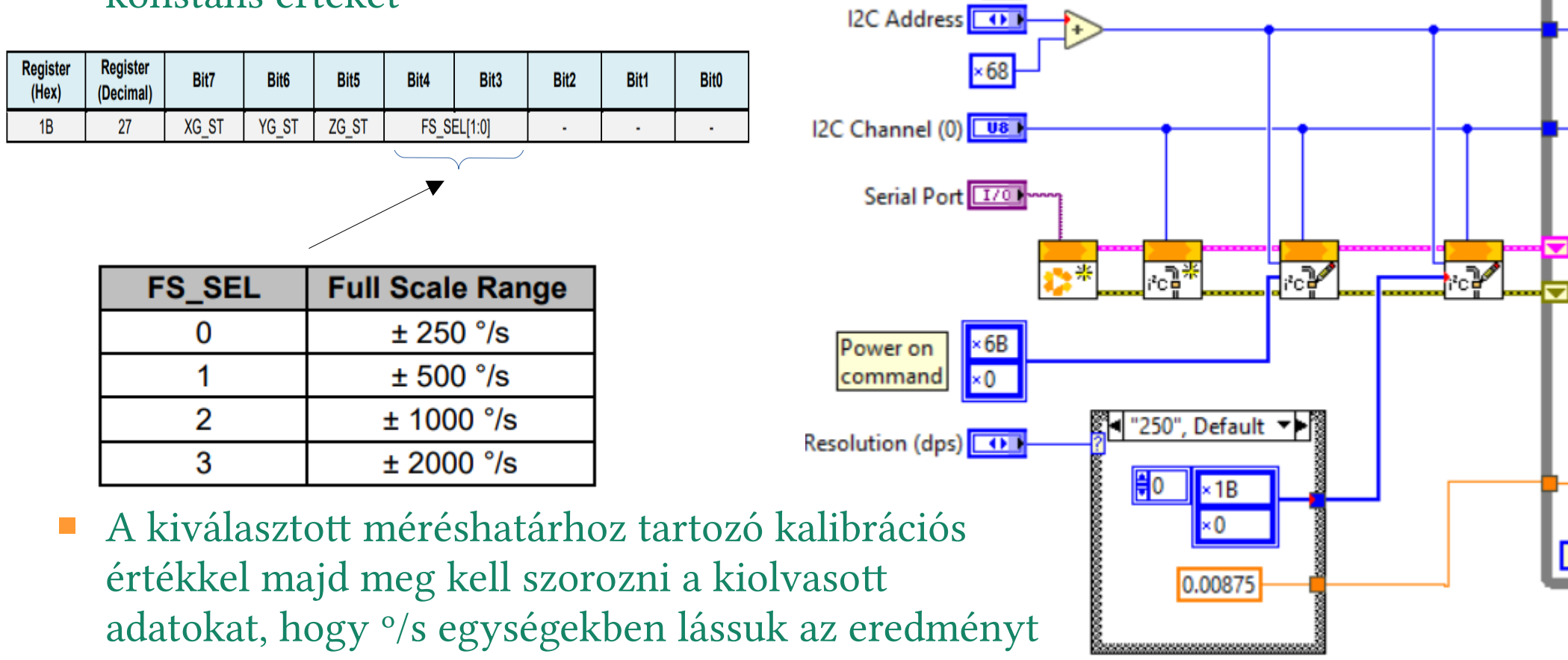

**Hobbielektronika csoport 2022/2023** 37 **Debreceni Megtestesülés Plébánia**

### A ciklikus rész

- Az adatok kiolvasásához most a 0x43 címtől kezdődően kell 6 bájtot lekérni, majd páronként egyesíteni és előjeles számmá konvertálni
- Az így kapott X, Y, Z komponenseket meg kell szorozni a méréshatárhoz tartozó kalibrációs konstanssal, így º/s egységekben kapjuk meg az értékeket

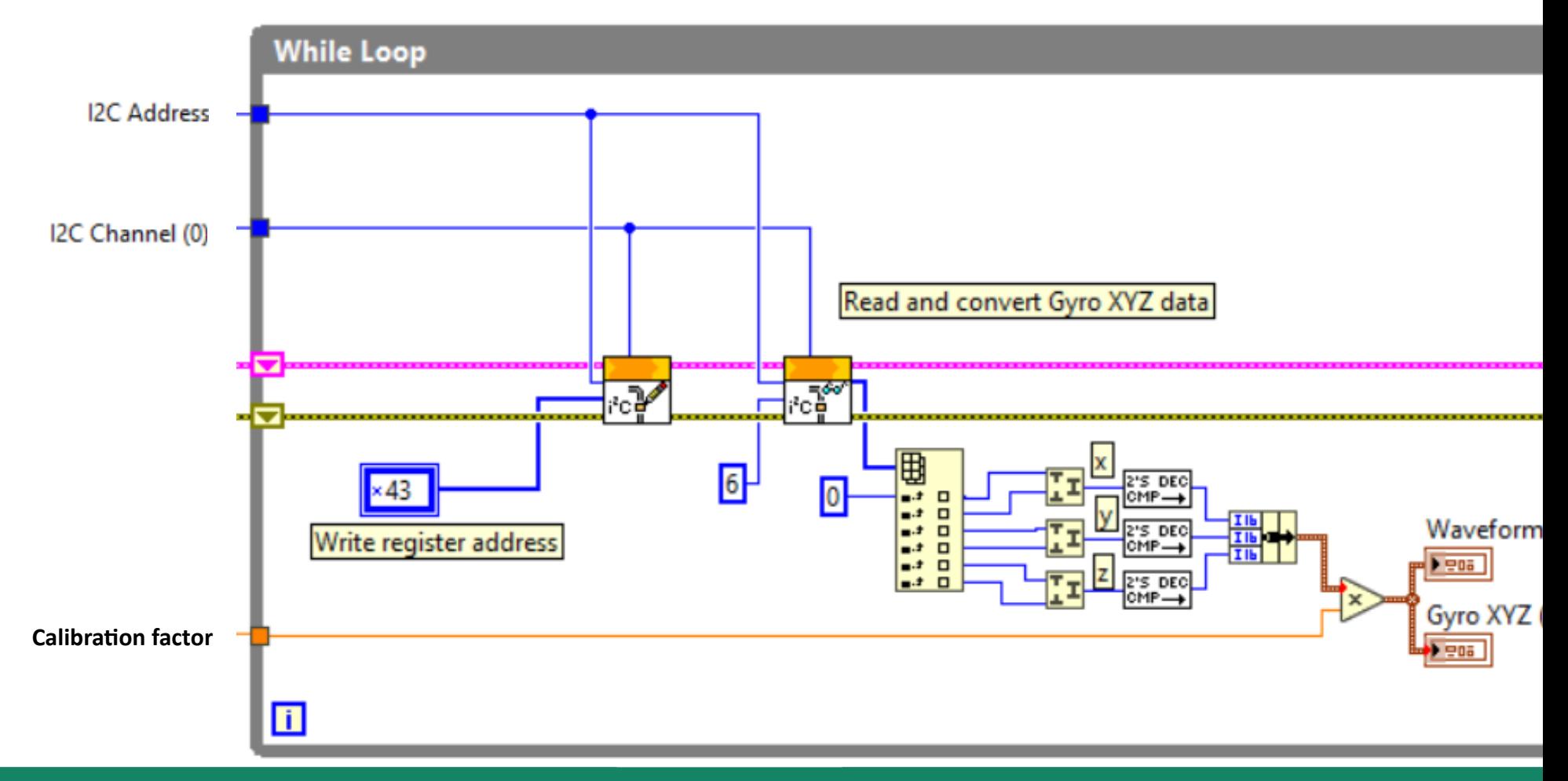

# MPU6050\_gyro\_test.vi

- A program egy futási eredménye az alábbi ábrán látható
- Ahhoz, hogy értékelhető szögelfordulási értéket kapjunk, a kapott szögsebesség értékeket még integrálni kellene...

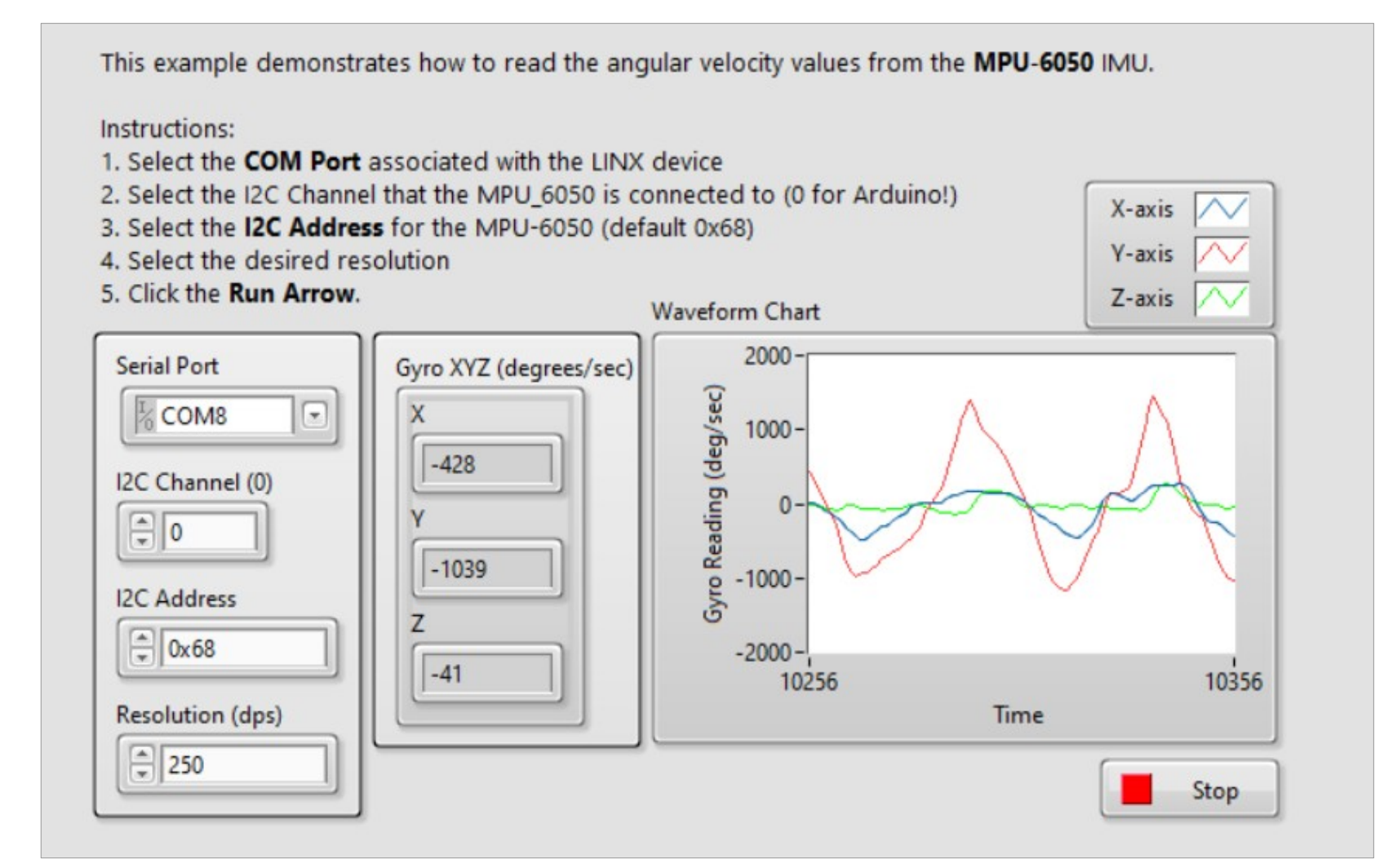

**Hobbielektronika csoport 2022/2023** 39 **Debreceni Megtestesülés Plébánia**